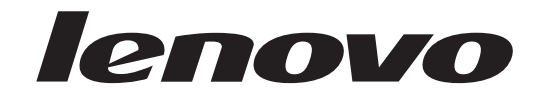

# Brukerhåndbok Lenovo 3000 J Series

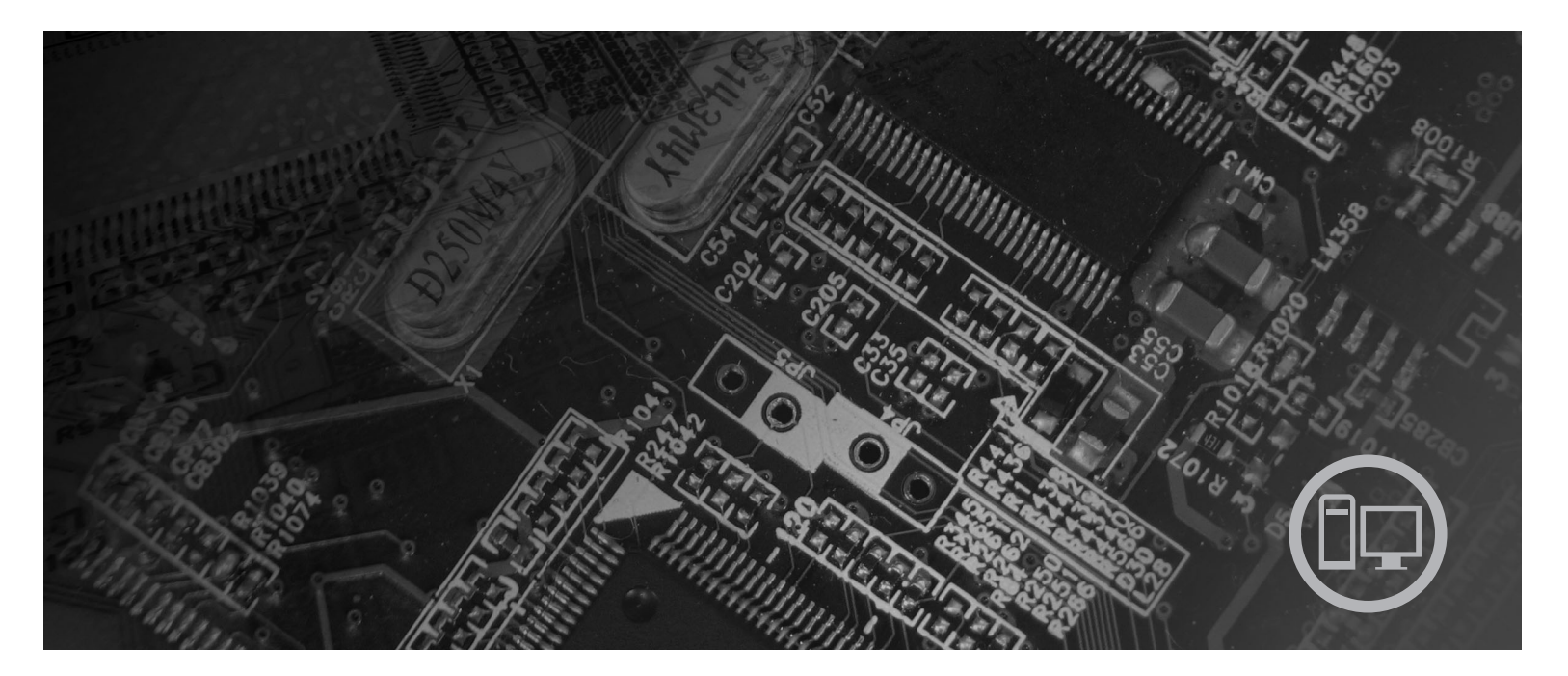

**Type** 8453, 8454, 8455, 8456, 8457, 8458, 8459, 8460

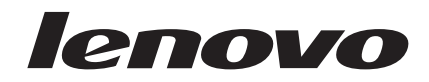

# Lenovo 3000 J Series

#### **Merk**

Før du bruker opplysningene i denne boken og det produktet det blir henvist til, må du lese "Viktig [sikkerhetsinformasjon"](#page-6-0) på [side](#page-6-0) v og Tillegg D, ["Merknader",](#page-54-0) på side 39.

#### **Resirkulering av maskinvare**

Elektronisk utstyr er underlagt spesielle regler for avfallshåndtering og skal behandles på en miljømessig tilfredsstillende måte. Denne maskinen inneholder deler som kan gjenvinnes. Den skal derfor ikke kastes som vanlig avfall, men leveres til en Lenovo-forhandler, på en miljøstasjon eller ved et mottak for spesialavfall.

**Andre utgave (februar 2006)**

Originalens tittel: Lenovo 3000 J Series User Guide, Types 8453, 8454, 8455, 8456, 8457, 8458, 8459, 8460 (41T3715)

# **Innhold**

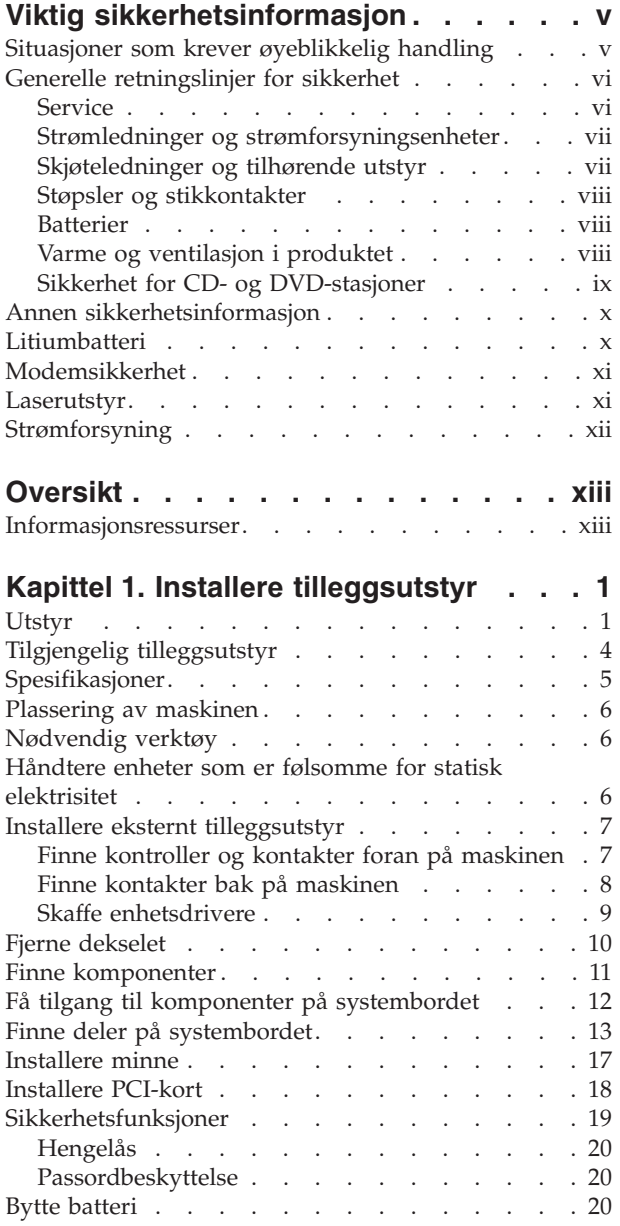

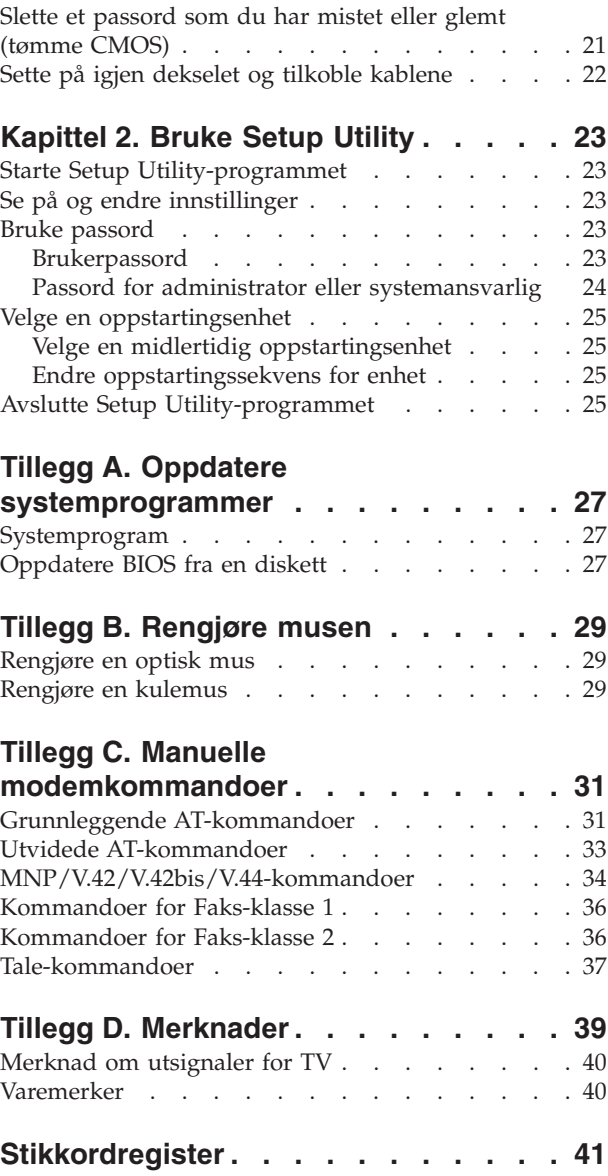

### <span id="page-6-0"></span>**Viktig sikkerhetsinformasjon**

**Merk**

Les først viktig sikkerhetsinformasjon.

Nedenfor finner du viktig informasjon om hvordan du bør bruke og behandle maskinen. Følg og ta vare på all informasjon som fulgte med maskinen. Informasjonen i dette dokumentet endrer ikke vilkårene for kjøpsavtalen eller Lenovos garantibetingelser.

Kundens sikkerhet er viktig. Våre produkter er utviklet med tanke på at de skal være sikre og effektive. Personlige datamaskiner er imidlertid elektroniske enheter. Strømledninger, batterieliminatorer og annet tilleggsutstyr kan forårsake en potensiell sikkerhetsrisiko og kan føre til fysiske skader eller skader på eiendeler, spesielt i forbindelse med feil bruk. Du kan redusere denne risikoen ved å følge veiledningen som fulgte med produktet, og lese advarslene på produktet og i brukerveiledningen. Du bør også lese informasjonen i dette dokumentet nøye. Hvis du leser informasjonen i dette dokumentet og dokumentasjonen som fulgte med produktet, kan du beskytte deg selv og være med å skape et tryggere arbeidsmiljø.

**Merk:** Denne informasjonen omfatter referanser til batterieliminatorer og batterier. I tillegg til bærbare maskiner leveres noen produkter (for eksempel høyttalere eller skjermer) med eksterne batterieliminatorer. Hvis du har et slikt produkt, gjelder denne informasjonen for produktet. Datamaskinen inneholder også et lite rundt batteri som gir strøm til systemklokken når maskinen ikke er koblet til strøm. Det betyr at sikkerhetsinformasjon for batterier gjelder for alle datamaskiner.

### **Situasjoner som krever øyeblikkelig handling**

**Produkter kan bli ødelagt som følge av feil bruk eller forsømmelse. Noen skader på produktet kan være så alvorlige at produktet ikke bør brukes igjen før det er blitt kontrollert, og om nødvendig, reparert av autorisert servicepersonale.**

**Som med alle elektroniske apparater bør du følge godt med når du slår på produktet. I sjeldne tilfeller kan du kjenne en uvanlig lukt eller se litt røyk eller gnister som kommer fra maskinen. Noen ganger kan det også komme uvanlige smell eller andre lyder. Dette behøver ikke å bety annet enn at det har oppstått en feil i en intern elektronisk komponent, og at sikkerhetsmekanismene fungerte på riktig måte. Det kan imidlertid også bety at det har oppstått et potensielt sikkerhetsproblem. Du må imidlertid ikke ta noen sjanser eller prøve å finne ut av feilen selv. Kontakt i stedet Customer Support Center.**

**Kontroller regelmessig at maskinen og komponentene ikke er ødelagt, utslitt eller at det er andre faresignaler. Hvis du er usikker på tilstanden til en komponent, bør du ikke bruke produktet. Ta kontakt med Customer Support Center eller produsenten for å få instruksjoner om hvordan du kontrollerer produktet og, om nødvendig, reparerer det.**

**Hvis noen av situasjonene nedenfor skulle oppstå, eller hvis du er usikker på om det er trygt å bruke produktet, bør du slutte å bruke produktet og koble det fra strømkilden og telekommunikasjonslinjer til du har snakket med Customer**

#### <span id="page-7-0"></span>**Support Center og fått instruksjoner om hva du bør gjøre. Du finner flere opplysninger under ["Informasjonsressurser"](#page-14-0) på side xiii.**

- v Strømledninger, plugger, batterieliminatorer, skjøteledninger, overspenningsbeskyttere eller strømforsyninger som er sprukket, avslitt eller skadet på annen måte.
- Tegn på overoppheting, røyk, gnister eller ild.
- Skade på batteri (for eksempel sprekker eller bulker), lekkasjer fra et batteri eller ansamling av ukjent stoff på batteriet.
- v Smelling, knitring eller hvesing eller sterk lukt fra produktet.
- v Tegn på at det er kommet væske i maskinen eller at et objekt har falt ned på maskinen, strømledningen eller strømforsyningsenheten.
- v Det er sølt vann på maskinen, strømledningen eller strømforsyningsenheten.
- v Produktet er sluppet ned eller skadet på noen måte.
- v Produktet virker ikke på normal måte når du følger brukerveiledningen.
- **Merk:** Hvis du får slike problemer med et produkt (for eksempel med en skjøteledning) som ikke er produsert for eller av Lenovo, må du ikke bruke det produktet mer før du har kontaktet produsenten og fått instruksjoner om hva du må gjøre, eller før du har byttet det ut.

### **Generelle retningslinjer for sikkerhet**

Følg disse forholdsreglene for å redusere risikoen for skade på personer og utstyr.

### **Service**

Du må ikke forsøke å reparere et produkt på egen hånd, med mindre du har fått beskjed om det fra Customer Support Center eller det er angitt i dokumentasjonen. Bruk bare en serviceleverandør som er godkjent for å reparere det aktuelle produktet.

**Merk:** Enkelte deler kan oppgraderes eller skiftes ut av kunden. En slik del blir kalt en CRU (Customer Replaceable Unit). Lenovo merker slike deler nøye, og det følger også med dokumentasjon med instruksjoner når kunden kan bytte ut disse delene selv. Du må følge instruksjonene nøye. Du må alltid kontrollere at strømmen er slått av og at produktet er koblet fra strømkilden før du bytter ut slike deler. Hvis det er noe du lurer på i forbindelse med dette, kan du ta kontakt med Customer Support Center.

Selv om det ikke finnes noen bevegelige deler i maskinen etter at strømledningen er frakoblet, er følgende advarsel nødvendig for riktig UL-sertifisering.

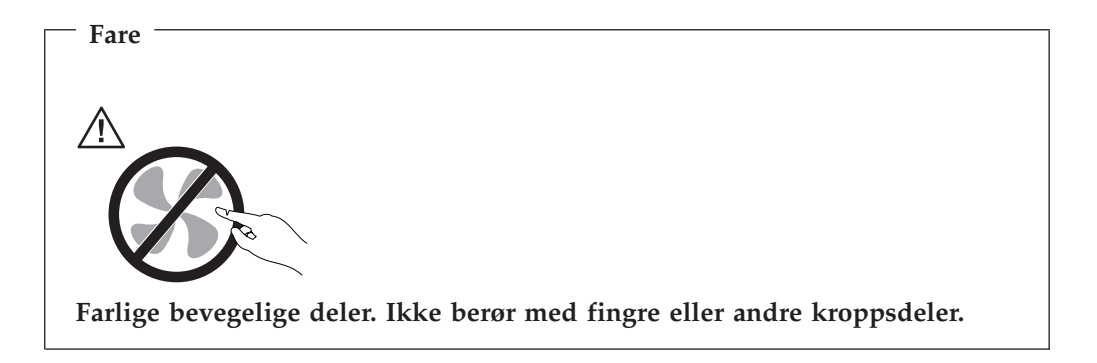

<span id="page-8-0"></span>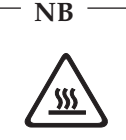

**Før du bytter ut deler (CRUer), må du slå av maskinen og vente 3 til 5 minutter slik at den blir kjølt ned før du åpner dekselet.**

### **Strømledninger og strømforsyningsenheter**

Bruk bare strømledningene og strømforsyningsenhetene som leveres av produsenten.

Strømledningene må være sikkerhetsgodkjent. Bruk strømledninger av typen H05VV-F, 3G, 0,75 mm<sup>2</sup>, eller bedre, i Tyskland. Bruk riktig type strømledning i andre land.

Du må aldri surre strømledningen rundt strømforsyningen eller noen annen gjenstand. Det kan føre til at ledningen blir frynset eller slitt. Dette kan medføre en sikkerhetsrisiko.

Legg alltid strømledningene slik at ingen går på dem eller snubler i dem, og slik at de ikke kommer i klem mellom gjenstander.

Beskytt strømledningen og strømforsyningen mot vann og andre væsker. Du må for eksempel ikke legge ledningen eller strømforsyningen i nærheten av vasker eller toaletter eller på gulv som blir rengjort med flytende vaskemiddel. Væsker kan forårsake kortslutning, spesielt hvis strømledningen eller strømforsyningen er skadet på grunn av feil bruk. Væsker kan også forårsake gradvis korrosjon av metalldelene på strømledningen og/eller strømforsyningen, som til slutt kan resultere i overoppheting.

Koble alltid til strømledningene og signalkablene i riktig rekkefølge, og sjekk at alle kontakter er godt festet.

Ikke bruk en strømforsyning som har synlig korrosjon på metalldelene, eller som har synlige tegn på overoppheting (for eksempel deformert plast) på kontakten eller andre steder.

Ikke bruk strømledninger der kontaktpunktene på noen av endene viser tegn på korrosjon eller overoppheting, eller der det ser ut som om strømledningene på en eller annen måte har blitt ødelagt.

### **Skjøteledninger og tilhørende utstyr**

Pass på at skjøteledninger, overspenningsbeskyttere, avbruddsfrie strømforsyninger (UPS) og strømskinner som du bruker, dekker kravene angående elektrisitet for produktet. Du må aldri overbelaste disse enhetene. Hvis du bruker strømskinner, må ikke belastningen overskride strømspenningen for strømskinnen. Rådfør deg med en elektriker hvis du vil ha mer informasjon om strømbelastning, strømkrav og strømspenning.

### <span id="page-9-0"></span>**Støpsler og stikkontakter**

Hvis det ser ut som om en stikkontakt du har tenkt å bruke sammen med datamaskinen, er ødelagt eller rustet, må du ikke bruke den før den er byttet ut av en kvalifisert elektriker.

Du må ikke bøye eller modifisere støpselet. Hvis støpselet er ødelagt, må du få tak i et nytt fra produsenten.

Noen produkter har et jordet støpsel. Dette støpselet passer bare i en jordet stikkontakt. Dette er en sikkerhetsfunksjon. Ikke overstyr denne sikkerhetsfunksjonen ved å prøve å sette støpselet inn i en stikkontakt som ikke er jordet. Hvis du ikke kan sette støpselet i stikkontakten, må du kontakte en elektriker for å få en godkjent stikkontakt eller bytte ut kontakten med en som passer til denne sikkerhetsfunksjonen. Du må aldri overbelaste en elektrisk stikkontakt. Den totale belastningen på systemet må ikke overskride 80 prosent av sikringskursen. Rådfør deg med en elektriker hvis du vil ha mer informasjon om strømbelastning og sikringskurser.

Kontroller at stikkontaktene du bruker er riktig jordet, lett tilgjengelig og i nærheten av utstyret. Ikke trekk i strømledninger slik at de strekkes.

Koble utstyret forsiktig til og fra den elektriske stikkontakten.

#### **Batterier**

Alle personlige datamaskiner som er produsert av Lenovo, inneholder et ikke-oppladbart batteri på størrelse med en mynt, som gir strøm til systemklokken. I tillegg bruker mange bærbare produkter, for eksempel bærbare maskiner, et oppladbart batteri som gir systemet strøm når det ikke er tilkoblet strømnettet. Batterier som leveres av Lenovo til bruk i produktet, er kompatibilitetstestet og må bare byttes ut med deler som er godkjent.

Du må aldri prøve å åpne eller utføre service på et batteri. Du må ikke knuse, punktere eller brenne opp batterier eller kortslutte metallkontaktene. Batteriet må ikke utsettes for vann eller annen væske. Lad batteriet kun i henhold til instruksjonene i produktdokumentasjonen.

Feil bruk eller behandling av batteriet kan resultere i at batteriet blir overopphetet, som igjen kan føre til at gasser eller flammer kommer ut av batteriene. Hvis batteriet er skadet, hvis det lekker eller det danner seg avleiringer på batterikontaktene, må du stoppe å bruke batteriet og anskaffe et nytt fra produsenten.

Batteriytelsen kan bli redusert hvis batteriet ligger ubrukt over lengre tid. Hvis du lar et oppladbart batteri ligge ubrukt i utladet tilstand, kan det for enkelte batterier (spesielt litiumionebatterier) føre til økt risiko for at batteriet kortslutter, noe som kan redusere batteriets levetid og også medføre en sikkerhetsrisiko. Du må ikke la oppladbare litiumionebatterier bli fullstendig utladet eller oppbevare disse batteriene i utladet tilstand.

### **Varme og ventilasjon i produktet**

Datamaskiner genererer varme når de er slått på og når batterier blir ladet. Bærbare datamaskiner kan generere betydelig varme på grunn av den kompakte størrelsen. Ta alltid disse forholdsreglene:

- <span id="page-10-0"></span>v Ikke ha den bærbare maskinen på fanget eller i kontakt med andre kroppsdeler for lenge når den er i funksjon eller når batteriet lades. Maskinen produserer noe varme ved normal bruk. Langvarig kontakt med batteriet kan føre til ubehag eller i verste fall brannskader.
- v Ikke bruk maskinen eller lad batteriet i nærheten av brennbare eller eksplosive materialer.
- v Produktet har ventilasjonsriller, vifter og/eller kjøleribber av sikkerhetsmessige årsaker og for behagelig og pålitelig drift. Disse funksjonene kan ved et uhell bli blokkert ved at produktet plasseres ved siden av en seng, en sofa, et teppe eller andre bevegelige materialer. Du må aldri blokkere, tildekke eller deaktivere disse funksjonene.

Du bør kontrollere datamaskinen hver tredje måned for å se om det har samlet seg støv på maskinen. Før du kontrollerer maskinen, slår du den av og kobler fra strømledningen. Fjern deretter støv som har samlet seg på ventilasjonsriller eller i åpninger på dekselet. Hvis du oppdager støv utenpå maskinen, bør du også undersøke og fjerne støv inni maskinen, for eksempel ved inngangen til kjøleribben og på ventilasjonsrillene til strømforsyningen og viftene. Slå alltid av og koble fra maskinen før du åpner dekselet. Unngå å bruke maskinen i områder med stor trafikk. Hvis du må bruke maskinen i slike områder, bør du kontrollere den oftere og rengjøre den hvis det er nødvendig.

Av sikkerhetshensyn og for å oppnå best mulig ytelse bør du alltid følge disse grunnreglene for behandling av maskinen:

- v Sørg for at dekselet er lukket når maskinen er tilkoblet.
- v Kontroller utsiden av maskinen regelmessig for å se om det har samlet seg støv.
- v Fjern støv fra ventilasjonsriller eller åpninger på dekselet. Det er mulig at maskinen må rengjøres oftere hvis den brukes i områder med mye støv eller stor trafikk.
- Ikke blokker eller begrens ventilasjonsåpninger.
- Ikke oppbevar eller bruk maskinen i sofaer eller myke stoler, fordi dette kan øke faren for overoppheting.
- Luftstrømmen som går inn i maskinen, bør ikke overskride 35°C.
- v Ikke bruk luftfiltreringsenheter som ikke er beregnet på bordmodeller.

### **Sikkerhet for CD- og DVD-stasjoner**

I CD- og DVD-stasjoner går platene rundt med høy hastighet. Hvis det er sprekker eller andre fysiske skader på en CD eller DVD, kan det være fare for at den deles i to eller flere deler mens CD-stasjonen er i bruk. For å unngå skader i slike situasjoner og for å redusere risikoen for skader på maskinen, kan du gjøre følgende:

- Oppbevar alltid CD-/DVD-plater i originalemballasjen.
- Oppbevar aldri CD/DVD-plater i direkte sollys eller ved andre varmekilder.
- v Ta ut CD-/DVD-plater fra maskinen når du ikke bruker dem.
- Ikke bøy eller brett CD/DVD-plater og ikke press dem inn i maskinen eller emballasjen.
- v Sjekk at det ikke er riper i CD-/DVD-plater før du bruker dem. Ikke bruk plater med sprekker eller andre skader

### <span id="page-11-0"></span>**Annen sikkerhetsinformasjon**

**Fare**

**Strøm fra strømledninger, telefonledninger og kommunikasjonskabler er farlig.**

**Slik unngår du elektriske støt:**

- v **Du må ikke koble til eller fra kabler i tordenvær. Du må heller ikke installere, vedlikeholde eller konfigurere noe i tordenvær.**
- v **Du må koble alle kabler til jordede stikkontakter.**
- v **Du må bruke riktige kabler til alt utstyr som kobles til maskinen.**
- v **Om mulig bør du bare bruke en hånd når du frakobler signalkabler.**
- v **Bruk aldri utstyret i nærheten av brann, oversvømmelse eller annen fare for utstyret.**
- v **Frakoble de tilkoblede strømledningene, telekommunikasjonssystemene, nettverkene og modemene før du åpner dekselet på noen av enhetene, med mindre du blir bedt om noe annet i instruksjonene.**
- v **Tilkoble og frakoble kabler slik det er beskrevet i tabellen nedenfor, når du installerer, flytter eller åpner dekselet på maskinen eller tilkoblede enheter.**

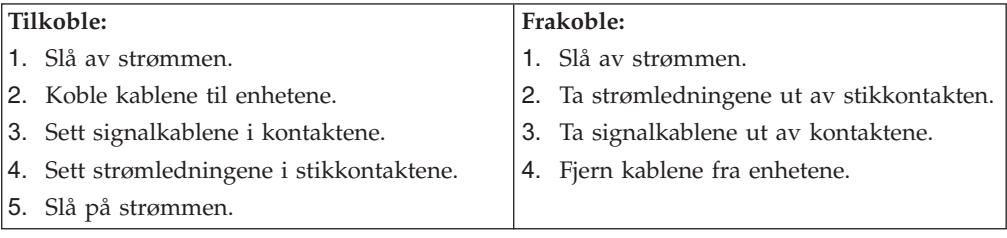

### **Litiumbatteri**

**Advarsel**

**Litiumbatteriet kan eksplodere hvis det ikke settes inn riktig.**

Når du skal bytte ut litiumbatteriet, må du bruke den samme batteritypen eller en tilsvarende type som blir anbefalt av produsenten. Batteriet inneholder litium og kan eksplodere hvis det ikke behandles riktig.

#### *Du må ikke*

- kaste batteriet eller senke det i vann
- varme det opp til mer enn  $100^{\circ}$ C
- ta batteriet fra hverandre, lade det opp eller reparere det

Ikke kast batteriet som vanlig avfall. Lever det til forhandleren, på en miljøstasjon eller ved et mottak for spesialavfall.

### <span id="page-12-0"></span>**Modemsikkerhet**

**Bruk bare telefonledning nr. 26 AWG eller større. Det reduserer faren for brann.**

For å redusere risikoen for brann, elektrisk støt og skade ved bruk av telefonutstyr må du alltid følge noen grunnleggende sikkerhetsregler, for eksempel:

- v Du må aldri installere telefonkabler i tordenvær.
- v Du må aldri installere telefonkontakter i våte lokaler med mindre kontaktene er beregnet på slike steder.
- v Du må aldri berøre uisolerte telefonkabler eller -terminaler med mindre telefonlinjen er frakoblet ved nettverksgrensesnittet.
- v Vær forsiktig når du installerer eller arbeider med telefonlinjer.
- v Unngå å bruke telefonen (annet enn trådløs type) i tordenvær. Du kan få støt ved lynnedslag.
- Ikke bruk telefonen til å rapportere en gasslekkasje hvis telefonen befinner seg i nærheten av lekkasjen.

### **Laserutstyr**

Noen maskiner er utstyrt med en CD-ROM-stasjon eller DVD-ROM-stasjon fra fabrikken. CD-ROM-stasjoner og DVD-ROM-stasjoner selges også separat, som tilleggsutstyr. CD-ROM-stasjoner og DVD-ROM-stasjoner er laserprodukter. Disse stasjonene er godkjent i USA og oppfyller kravene i samsvar med ″DHHS 21 CFR Subchapter J″ for laserprodukter i klasse 1. I andre land oppfyller stasjonene kravene i IEC 825 og CENELEC EN 60 825 for laserprodukter i klasse 1.

Merk deg følgende når det er installert en CD-ROM-stasjon eller DVD-ROM-stasjon:

**Advarsel**

**Advarsel**

**Hvis du bruker styringsutstyr eller utfører justeringer som ikke er nevnt her, kan det føre til at du utsetter deg for farlig laserstråling.**

Hvis du fjerner dekselet på CD-ROM-stasjonen eller DVD-ROM-stasjonen, kan det føre til farlig laserstråling. CD-ROM-stasjonen eller DVD-ROM-stasjonen inneholder ingen deler som må repareres. **Ikke fjern stasjonsdekslene.**

Noen CD-ROM-stasjoner og DVD-ROM-stasjoner kan inneholde en laserdiode i klasse 3A eller 3B. Merk deg dette:

**Fare**

**Laserstråling når dekselet åpnes. Stirr ikke inn i strålen, stirr ikke direkte på strålen med optiske instrumenter og unngå eksponering for strålen.**

### <span id="page-13-0"></span>**Strømforsyning**

Du må aldri ta av dekselet på en strømforsyningsenhet eller del som har dette merket:

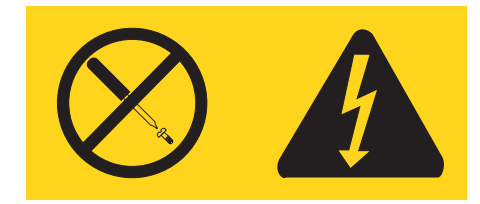

Farlig spenning, strømstyrke og energinivåer er tilstede i komponenter som har denne etiketten påklistret. Ingen av disse komponentene inneholder deler som kan repareres. Hvis du får problemer med en av disse delene, må du kontakte en servicetekniker.

# <span id="page-14-0"></span>**Oversikt**

Takk for at du valgte en Lenovo-maskin. Den inneholder mange av de siste nyhetene innenfor datateknologi, og den er lett å oppgradere hvis behovene dine endrer seg.

Du kan på en enkel måte utvide bruksmulighetene til maskinen ved å tilføye tilleggsutstyr. I denne boken finner du instruksjoner for hvordan du installerer eksternt og internt tilleggsutstyr. Når du skal installere tilleggsutstyr, følger du instruksjonene i dette kapittelet og instruksjonene som følger med utstyret.

### **Informasjonsressurser**

*Hurtigreferansen* som følger med maskinen, inneholder opplysninger om hvordan du installerer maskinen og starter operativsystemet. Den inneholder også informasjon om grunnleggende problemløsing, prosedyrer for programvaregjenoppretting, opplysninger om hvordan du får hjelp og opplysninger om garantibetingelser.

Programmet Lenovo Care gir deg tilgang til mer informasjon om maskinen. Du kan starte Lenovo Care-programmet ved å klikke på ikonet på skrivebordet, eller klikke på **Start -> Alle programmer > Lenovo Care**.

Hvis du har Internett-tilgang, kan du få tak i oppdatert informasjon for maskinen på World Wide Web.

Du finner følgende informasjon:

- Opplysninger om hvordan du fjerner og installerer CRUer
- Publikasjoner
- v Problemløsingsinformasjon
- Informasjon om deler
- Nedlasting og drivere
- v Linker til andre nyttige informasjonskilder
- Liste for telefonstøtte

Du får tilgang til denne informasjonen på adressen http://www.lenovo.com/ support/

### <span id="page-16-0"></span>**Kapittel 1. Installere tilleggsutstyr**

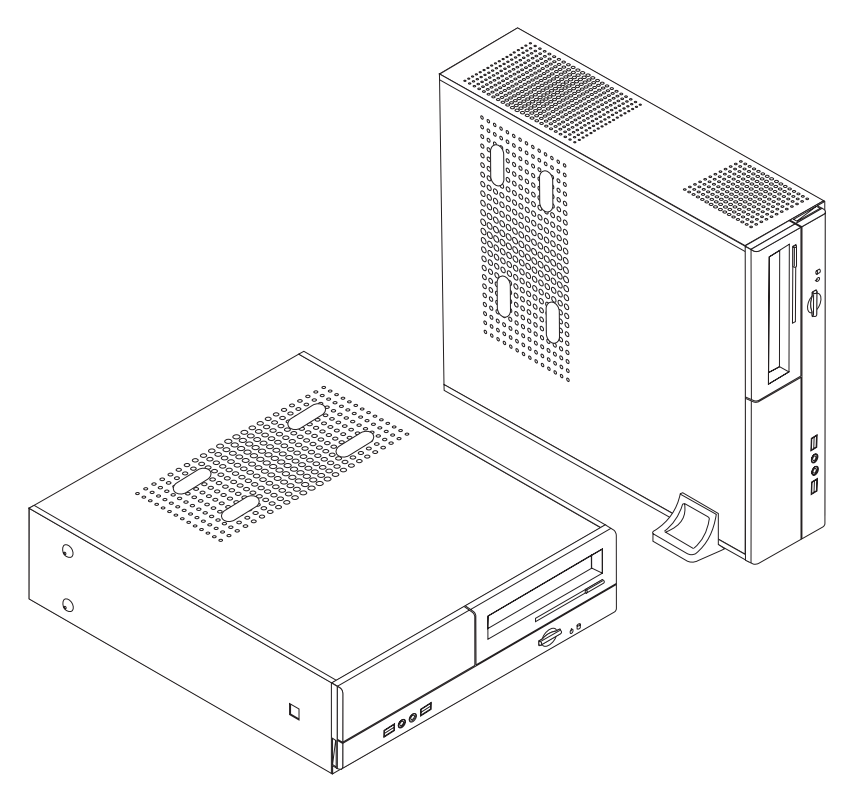

Dette kapittelet beskriver funksjonene og tilleggsutstyret som er tilgjengelig for din datamaskin. Du kan utvide bruksmulighetene til maskinen ved å tilføye minne, kort og stasjoner. Når du skal installere tilleggsutstyr, følger du instruksjonene i dette kapittelet og instruksjonene som følger med utstyret.

#### **Viktig**

Før du installerer eller fjerner tilleggsutstyr, må du lese ["Viktig](#page-6-0) [sikkerhetsinformasjon"](#page-6-0) på side v. Disse forholdsreglene og retningslinjene forbedrer sikkerheten når du arbeider.

**Merk: Bruk bare delene som ble levert av Lenovo**.

### **Utstyr**

Denne delen inneholder en oversikt over maskinens deler og forhåndsinstallert programvare.

#### **Systeminformasjon**

Informasjonen nedenfor dekker en rekke forskjellige modeller. Du finner opplysninger om din modell i Setup Utility-programmet. Se [Kapittel](#page-38-0) 2, "Bruke Setup [Utility",](#page-38-0) på side 23.

#### <span id="page-17-0"></span>**Mikroprosessor**

- AMD Athlon 64
- AMD Sempron
- Intel Pentium 4-prosessor med HyperThreading-teknologi
- Intel Pentium D-prosessor
- Intel Celeron D-prosessor
- Intern hurtigbuffer (størrelsen varierer avhengig av modelltype)

#### **Minne**

- v Støtte for to DDR DIMM-moduler (Dual Inline Memory Modules) (på enkelte modeller)
- v Støtte for fire DDR2 DIMM-moduler (på enkelte modeller)
- 4 MB FLASH-minne for systemprogrammer

#### **Interne stasjoner**

- Diskettstasjon (på enkelte modeller)
- v PATA-harddiskstasjon (Parallel Advanced Technology Attachment) (på enkelte modeller)
- v Intern SATA-harddisk (på enkelte modeller)
- Optisk stasjon (på enkelte modeller)

#### **Skjermsystem**

- En integrert grafikkontroller for en VGA-skjerm (Video Graphics Array)
- v AGP-skjermkortkontakt (Accelerated Graphics Port) på systembordet (på enkelte modeller)
- v En PCI Express x16-skjermkortkontakt på systembordet (på enkelte modeller) (PCI=Peripheral Component Interconnect)

#### **Lydsystem**

- AC'97 med Realtek Audio Codec
- Mikrofon- og hodetelefonkontakter på frontpanelet
- Lydkontakter for linje inn, linje ut og mikrofon på bakpanelet

#### **Tilknytning**

- 10/100 Mbps integrert Ethernet-kontroller
- v Soft modem V.90/V.44 (på enkelte modeller)

#### **Systemadministrasjonsfunksjoner**

- v Fjernprogramstarter (RPL) og DHCP (Dynamic Host Configuration Protocol)
- Wake on LAN
- Wake on Ring (i Setup Utility-programmet kalles denne funksjonen "Serial Port Ring Detect″ for et eksternt modem)
- v Fjernadministrasjon
- Automatisk oppstarting
- v System Management (SM) BIOS og SM-programvare
- Mulighet for lagring av resultater av maskinvareselvtest (POST)

#### **I/U-funksjoner**

- <span id="page-18-0"></span>v ECP/EPP (Extended Capabilities Port/Extended Parallel Port) med 25 kontaktpunkter
- Seriell port med 9 kontaktpunkter
- Seks USB-kontakter (to på frontpanelet og fire på bakpanelet)
- Standard musekontakt
- Standard tastaturkontakt
- Ethernet-kontakt
- v VGA-skjermkontakt
- v Tre lydkontakter (linjeinngang, linjeutgang og mikrofon) på bakpanelet
- v To lydkontakter (mikrofon og hodetelefon) på frontpanelet

#### **Utvidelsesmuligheter**

- v Tre stasjonsbrønner
- v Tre 32-bits PCI-kortkontakter med lav profil
- v Et AGP-utbyggingsspor (Accelerated Graphics Port) med lav profil (på enkelte modeller)
- v En PCI Express x1-kortkontakt (på enkelte modeller)
- En PCI Express x16-grafikkortkontakt (på enkelte modeller)

#### **Strøm**

- 180 Watt strømforsyning med manuell spenningsvelger (på enkelte modeller)
- v 220 Watt strømforsyning med manuell spenningsvelger (på enkelte modeller)
- v Automatisk 50/60 Hz innfrekvensskifting
- Støtte for avansert styring av strømtilførsel (APM)
- Støtte for ACPI (grensesnitt for automatisk konfigurering og strømstyring)

#### **Sikkerhetsfunksjoner**

- v Brukerpassord og passord for administrator eller systemansvarlig for BIOS-tilgang
- Støtte for installering av en hengelås for å sikre dekselet
- Konfigurerbar oppstartingssekvens
- Oppstarting uten diskettstasjon, tastatur eller mus
- Uovervåket oppstarting
- I/U-styring av diskett og harddisk
- v I/U-styring av seriell port og parallellport

#### **Forhåndsinstallert programvare**

Det er mulig at maskinen ble levert med forhåndsinstallert programvare. I så fall er operativsystem, drivere som støtter innebygde funksjoner og andre støtteprogrammer inkludert.

#### **Forhåndsinstallerte operativsystemer** (varierer avhengig av modelltype)

**Merk:** Ikke alle land (eller regioner) har disse operativsystemene.

- Microsoft Windows XP Home
- Microsoft Windows XP Professional

**Operativsystemer** som er sertifisert eller testet for kompatibilitet <sup>1</sup> (varierer avhengig av modelltype)

- Linux
- Microsoft Windows 2000

### <span id="page-19-0"></span>**Tilgjengelig tilleggsutstyr**

Her er eksempler på tilgjengelig tilleggsutstyr:

- Eksternt tilleggsutstyr
	- Enheter som kobles til en parallellport, for eksempel skrivere og eksterne stasjoner
	- Enheter som kobles til en seriell port, for eksempel eksterne modemer og digitale kameraer
	- Lydenheter, for eksempel eksterne høyttalere for lydsystemet
	- USB-enheter, for eksempel skrivere, styrespaker og skannere
	- Sikkerhetsenheter, for eksempel en hengelås
	- Skjermer
- Internt tilleggsutstyr
	- System minne, kalt DIMM-moduler (Dual Inline Memory Modules)
	- PCI-kort (Peripheral Component Interconnect)
	- AGP-kort (Accelerated Graphics Port) (på enkelte modeller)
	- PCI Express x1-kontakt (på enkelte modeller)
	- PCI Express x16-grafikkort (på enkelte modeller)
	- Optisk stasjon for eksempel CD- og DVD-stasjon (på enkelte modeller)
	- Harddiskstasjon

Du kan lese om det siste innen tilgjengelig utstyr på disse nettstedene:

- v http://www.lenovo.com/us/en/
- v http://www.lenovo.com/support/

Du kan også få informasjon ved å ringe disse telefonnumrene:

- v I USA kan du ringe 1-800-426-7378 eller til din forhandler eller representant.
- v I Canada kan du ringe 1-800-565-3344 eller 1-800-426-4968.
- Hvis du befinner deg utenfor USA og Canada, tar du kontakt med din forhandler eller representant.

<sup>1.</sup> Operativsystemene på denne listen blir sertifisert eller testet for kompatibilitet når denne publikasjonen går i trykken. Det er mulig at flere operativsystemer blir identifisert av Lenovo som kompatible med maskinen, etter utgivelsen av denne boken. Denne listen kan derfor bli endret eller utvidet. Hvis du vil vite om et operativsystem er sertifisert eller testet for kompatibilitet, kan du gå til nettstedet til produsenten av operativsystemet.

# <span id="page-20-0"></span>**Spesifikasjoner**

Denne delen inneholder fysiske spesifikasjoner for maskinen.

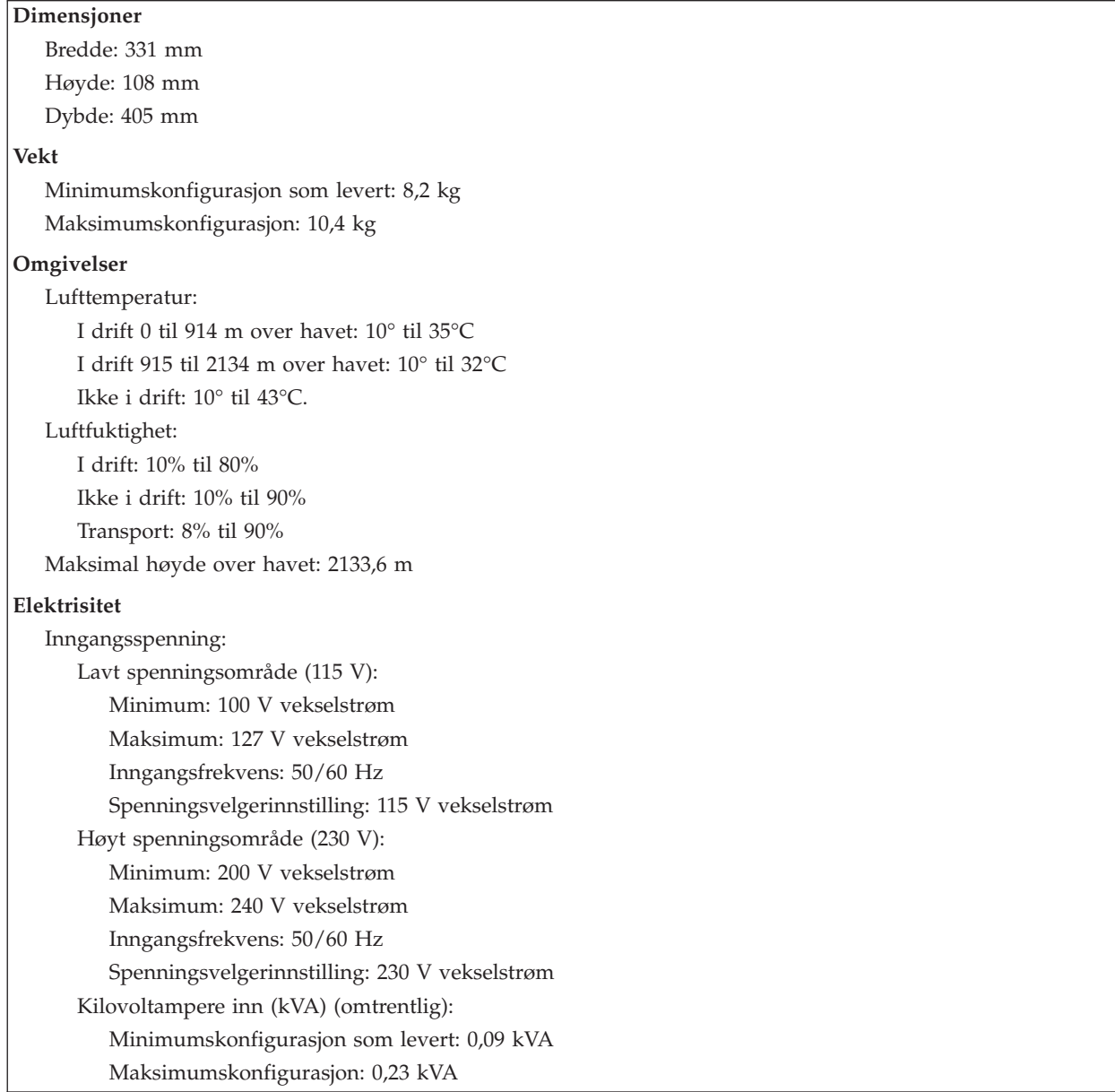

### <span id="page-21-0"></span>**Plassering av maskinen**

**ADVARSEL:** Ikke blokker ventilasjonsrillene oppå maskinen, for eksempel ved å sette en skjerm oppå den.

For å sørge for tilstrekkelig luftgjennomstrømning til de interne komponentene, må du plassere maskinen på en av måtene som er illustrert nedenfor.

**Merk:** Du bør bruke en gulvstøtte (tilleggsutstyr) hvis du setter maskinen på høykant.

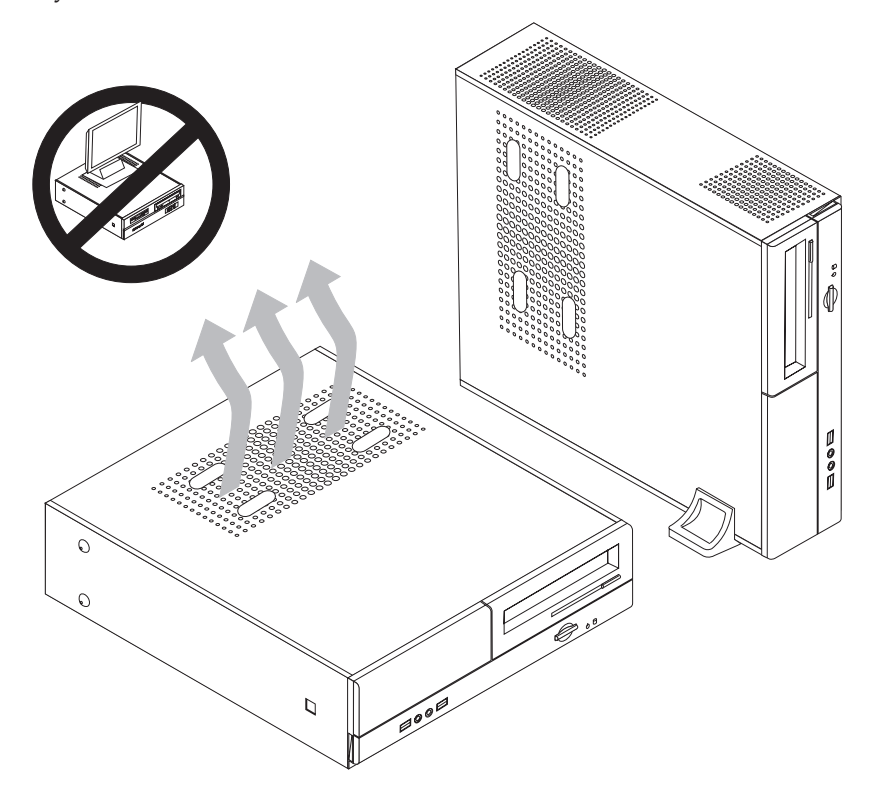

### **Nødvendig verktøy**

Når du skal installere enkelte typer tilleggsutstyr, trenger du en flat skrutrekker eller en stjerneskrutrekker. For andre typer kan du trenge annet utstyr. Les instruksjonene som følger med utstyret.

### **Håndtere enheter som er følsomme for statisk elektrisitet**

Selv om statisk elektrisitet er ufarlig for deg, kan det forårsake alvorlige skader på en datamaskin og det installerte utstyret.

Når du installerer tilleggsutstyr, må du *ikke* åpne den antistatiske pakningen med utstyret før du blir bedt om å gjøre det.

Når du håndterer utstyr og komponenter, må du ta disse forholdsreglene for å unngå at utstyret blir ødelagt av statisk elektrisitet:

- v Beveg deg minst mulig. Bevegelse kan føre til at du bygger opp statisk elektrisitet.
- v Håndter komponentene forsiktig. Hold kort og minnemoduler i kantene. Ta aldri på kretsene.
- <span id="page-22-0"></span>• Unngå at andre tar på deler.
- v Når du installerer nytt tilleggsutstyr, holder du den antistatiske pakningen som inneholder utstyret, i berøring med metalldekselet på et utbyggingsspor eller en annen umalt metalloverflate i minst to sekunder. Dette reduserer den statiske elektrisiteten i pakningen og i kroppen din.
- Om mulig tar du utstyret ut av pakningen og setter det direkte inn i maskinen uten å sette det ned. Hvis dette ikke er mulig, plasserer du den antistatiske pakningen på en plan og ren flate og legger utstyret oppå den.
- v Ikke plasser utstyret på maskindekselet eller en annen metallflate.

### **Installere eksternt tilleggsutstyr**

Dette kapittelet viser plasseringen til forskjellige eksterne kontakter som du kobler eksterne enheter til, for eksempel eksterne høyttalere, en skriver eller en skanner. For enkelte typer utstyr må du installere programvare i tillegg for at den fysiske forbindelsen skal fungere. Når du skal installere eksterne enheter, bruker du opplysningene i dette kapittelet for å finne riktig kontakt. Deretter leser du instruksjonene som følger med enheten, for å koble den til maskinen på riktig måte og installere nødvendig programvare og enhetsdrivere.

### **Finne kontroller og kontakter foran på maskinen**

Illustrasjonen nedenfor viser hvor du finner kontrollene og kontaktene foran på datamaskinen.

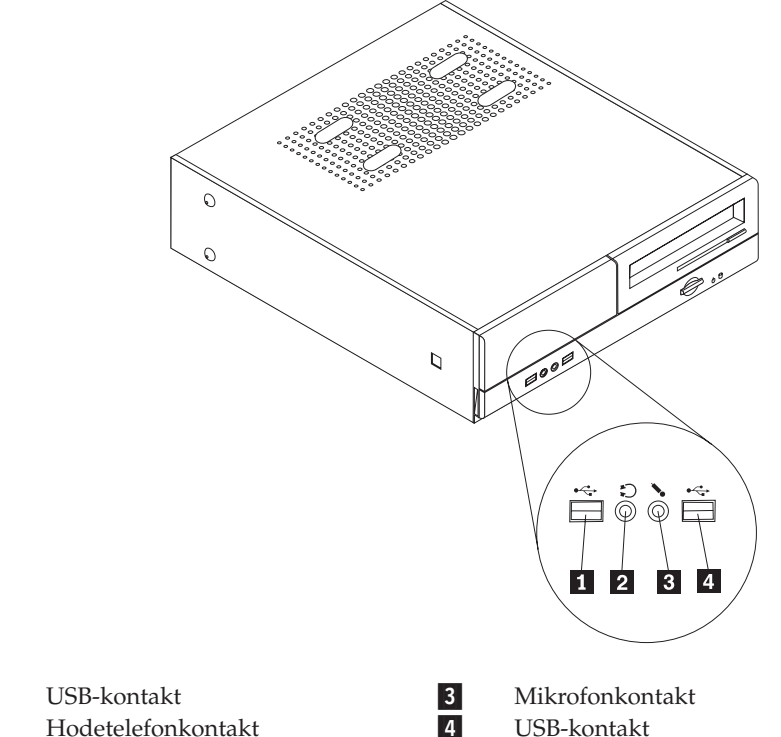

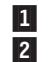

### <span id="page-23-0"></span>**Finne kontakter bak på maskinen**

Illustrasjonen nedenfor viser plasseringen av kontakter bak på datamaskinen.

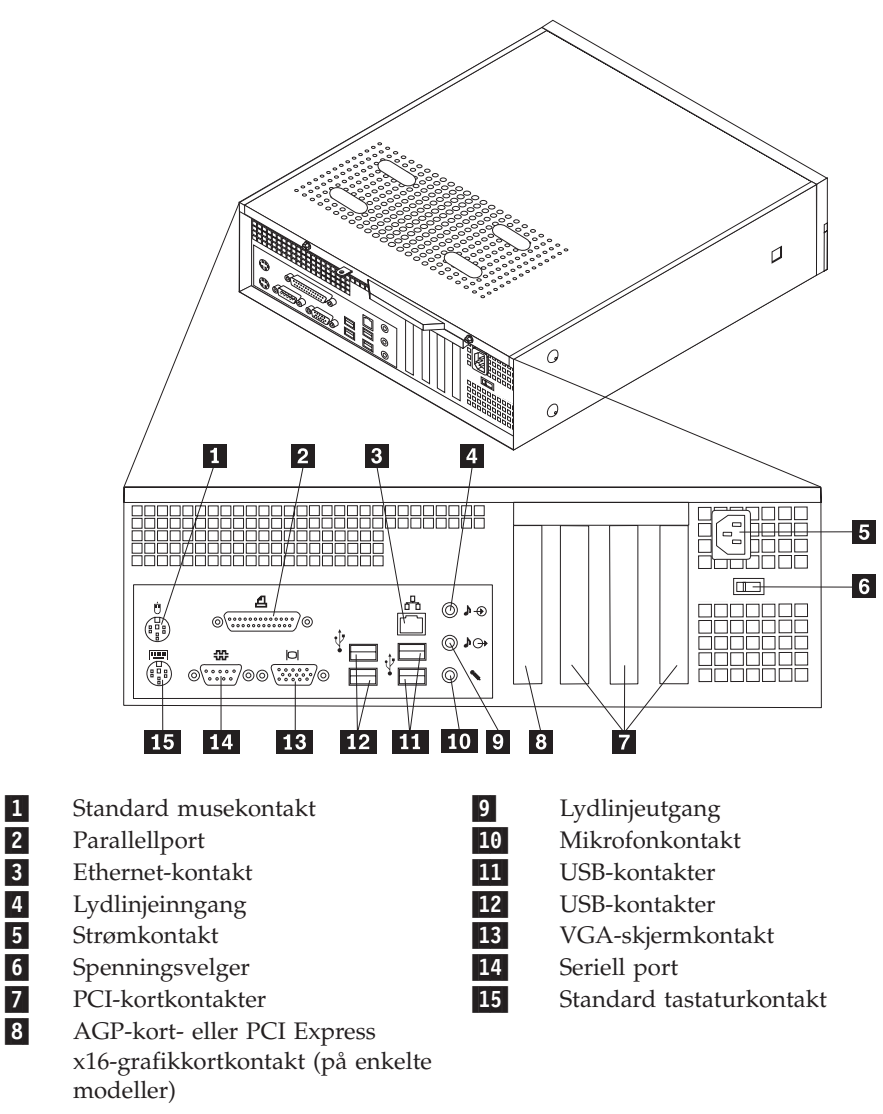

**Merk:** Noen av kontaktene på baksiden av maskinen er utstyrt med fargekode, slik at det blir enklere for deg å finne ut hvor du skal koble kablene til maskinen.

<span id="page-24-0"></span>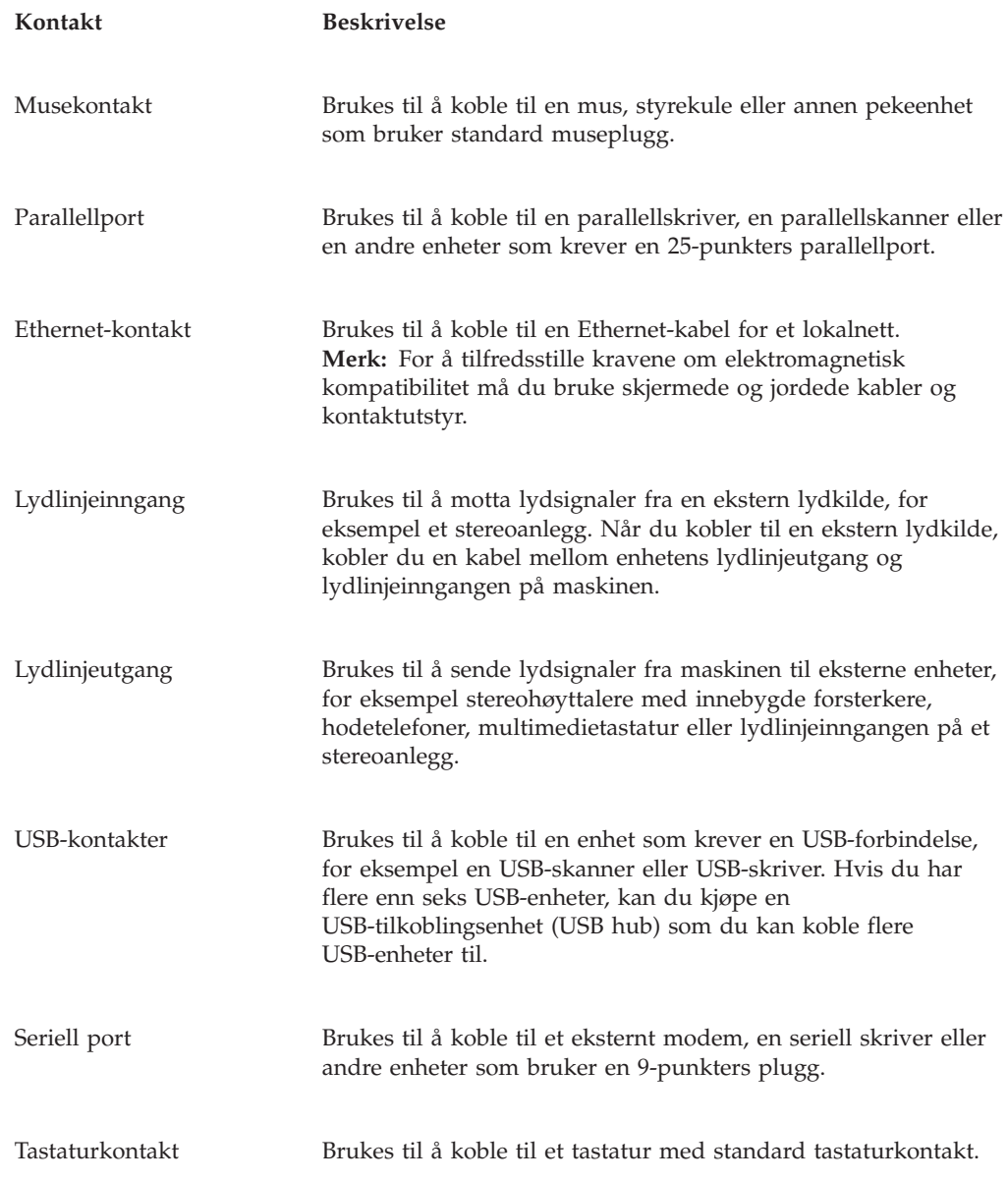

### **Skaffe enhetsdrivere**

Du kan hente enhetsdrivere for operativsystemer som ikke er forhåndsinstallert, på adressen http://www.lenovo.com/support/ på World Wide Web. Du finner installeringsinstruksjoner i README-filer sammen med driverfilene.

### <span id="page-25-0"></span>**Fjerne dekselet**

**Viktig**

Les "Viktig [sikkerhetsinformasjon"](#page-6-0) på side v og ["Håndtere](#page-21-0) enheter som er følsomme for statisk [elektrisitet"](#page-21-0) på side 6 før du tar av maskindekselet.

Slik tar du av maskindekselet:

- 1. Ta ut eventuelle medier (disketter, CDer eller magnetbånd) fra stasjonene, avslutt operativsystemet og slå av alle tilkoblede enheter.
- 2. Trekk ut alle strømledninger fra stikkontaktene.
- 3. Trekk ut alle kabler som er koblet til maskinen. Dette gjelder strømledninger, signalkabler og alle andre typer kabler som måtte være tilkoblet.
- 4. Fjern gulvstøtten (tilleggsutstyr) hvis det er montert en på maskinen.
- 5. Fjern eventuelle låser, for eksempel en hengelås som fester dekselet.
- 6. Ta ut de to skruene bak på maskindekselet og skyv dekselet bakover for å fjerne det.

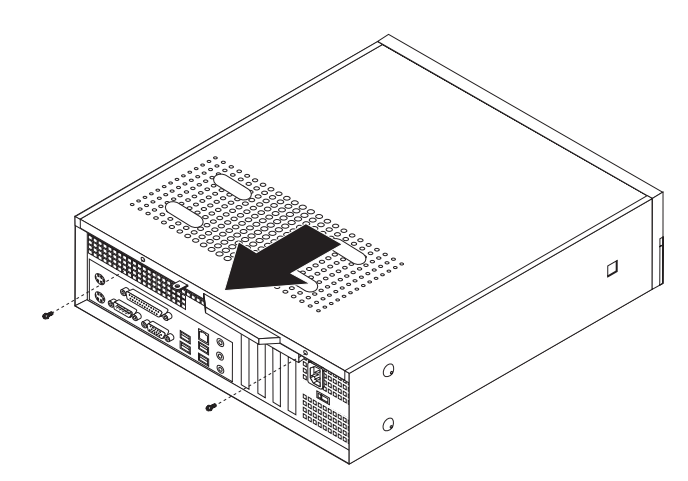

# <span id="page-26-0"></span>**Finne komponenter**

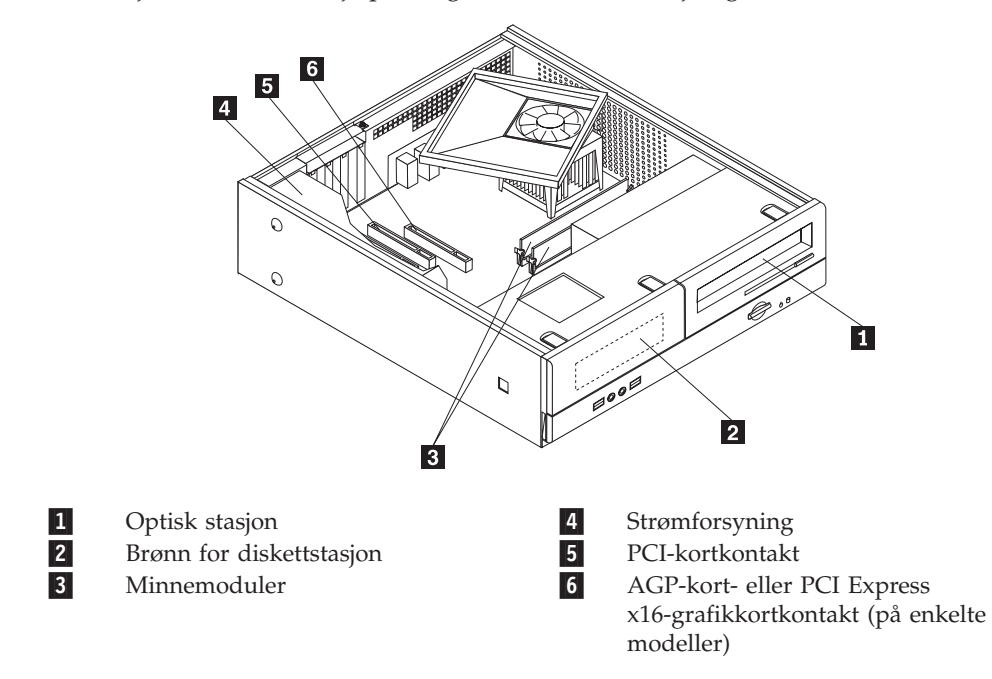

Illustrasjonen nedenfor hjelper deg med å finne forskjellige deler i maskinen.

### <span id="page-27-0"></span>**Få tilgang til komponenter på systembordet**

Du må kanskje ta ut stasjonsbraketten for å få tilgang til komponentene på systembordet, for eksempel minne, batteri og CMOS.

Slik får du tilgang til komponentene på systembordet og stasjonene:

- 1. Ta av maskindekselet. Se "Fjerne [dekselet"](#page-25-0) på side 10.
- 2. Ta av frontdekselet ved å frigjøre de tre tappene og vri dekselet fremover til det løsner.

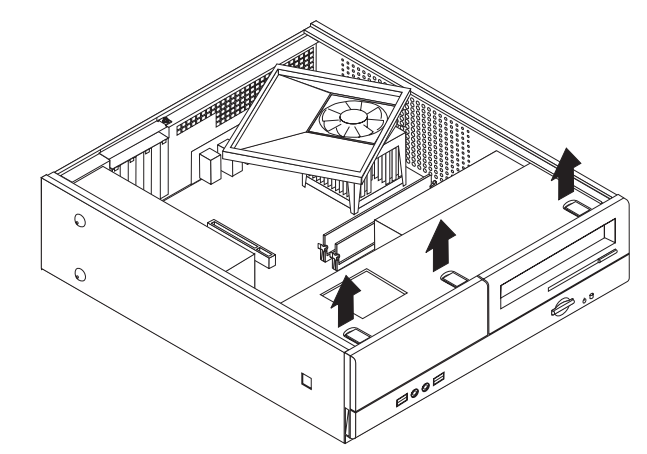

3. Skru ut de to skruene på forsiden av kabinettet som holder fast stasjonsbraketten.

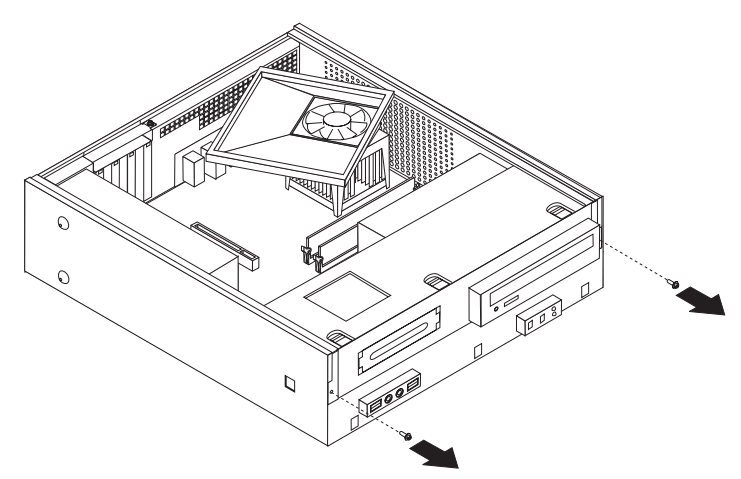

<span id="page-28-0"></span>4. På noen modeller må du ta ut PCI-kortet for å få tilgang til batteriet.

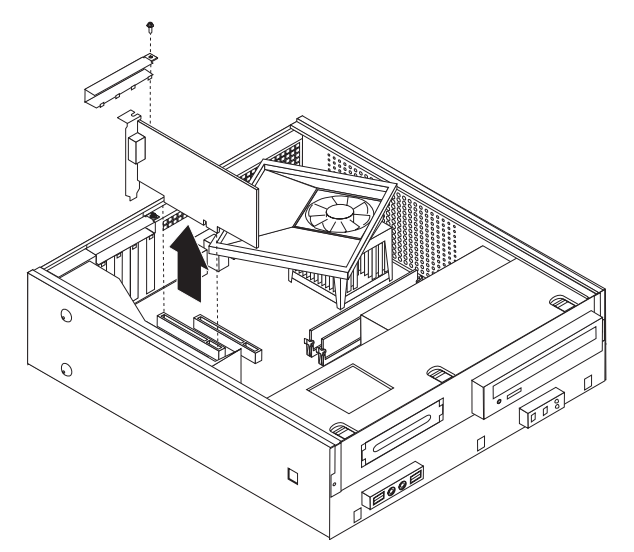

5. Skyv braketten fremover til den er i flukt med de to sporene på sidene av kabinettet, og koble stasjonskablene fra systembordet. Vri deretter stasjonsbraketten oppover slik at du kan ta den ut av kabinettet.

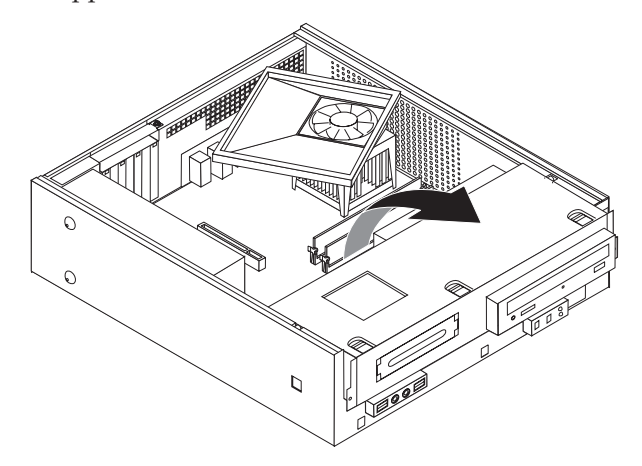

### **Finne deler på systembordet**

Systembordet (som også kalles *hovedkortet*), er det viktigste kortet i maskinen. Det sørger for grunnleggende funksjoner og støtter en rekke fabrikkinstallerte enheter og enheter som du kan installere senere.

<span id="page-29-0"></span>Illustrasjonen nedenfor viser hvor du finner forskjellige deler på systembordet for enkelte maskinmodeller.

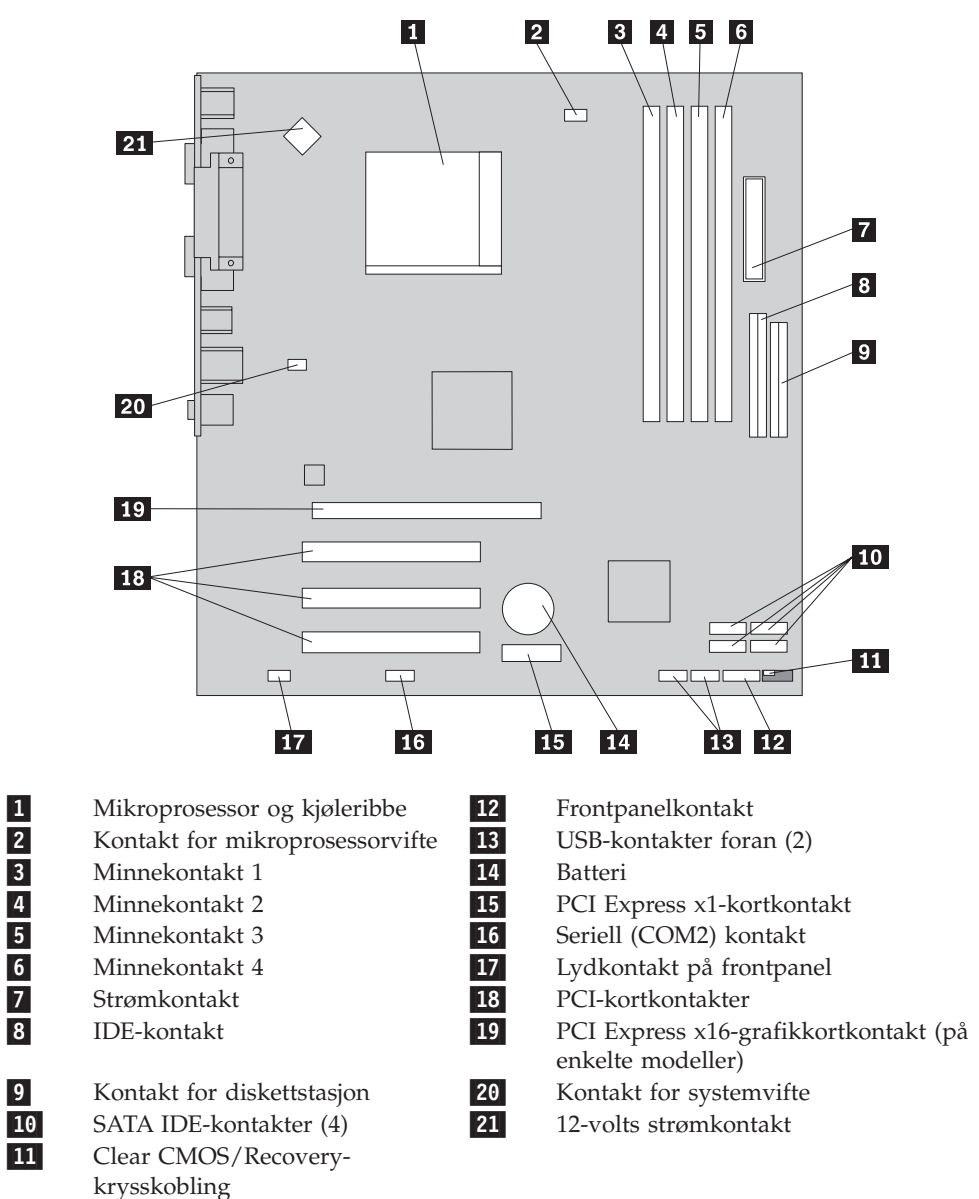

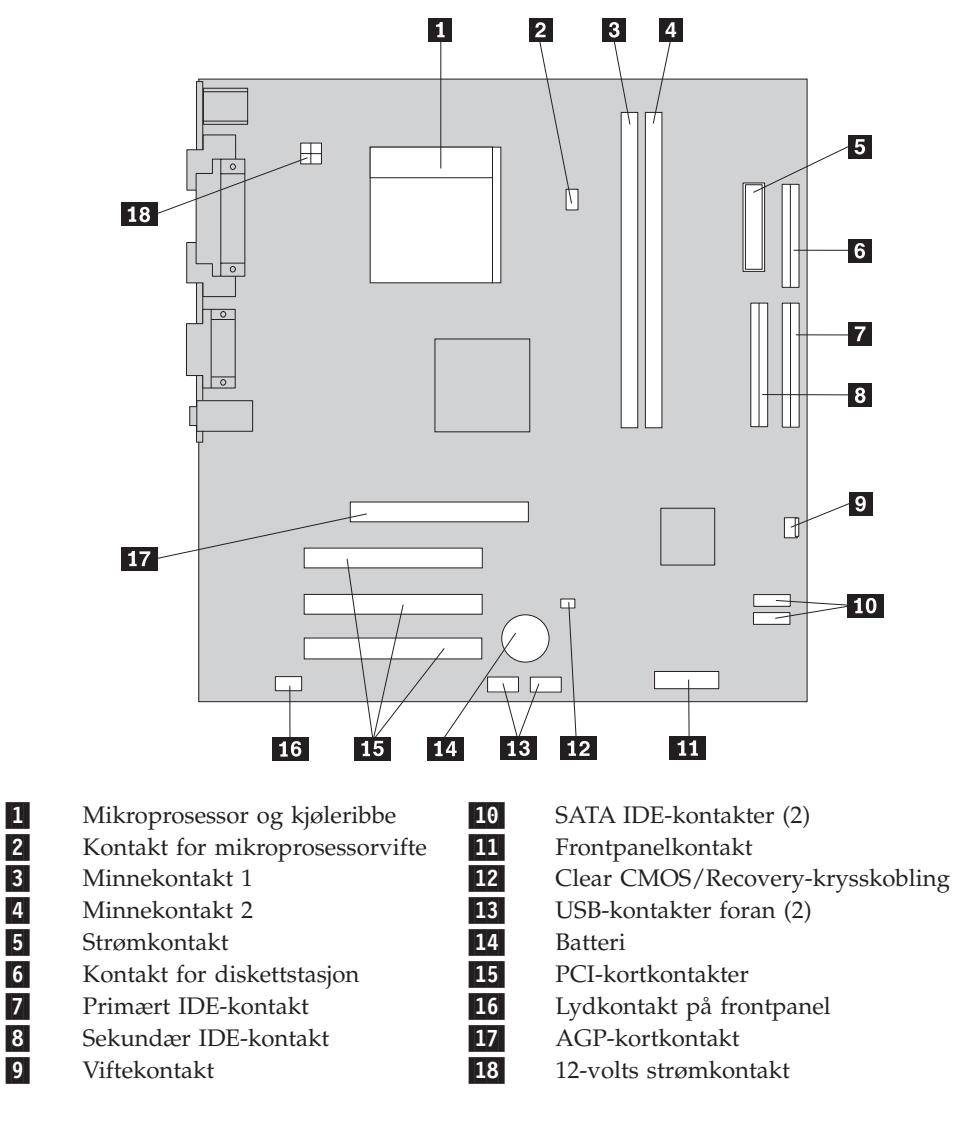

<span id="page-30-0"></span>Illustrasjonen nedenfor viser hvor du finner forskjellige deler på systembordet for enkelte modeller.

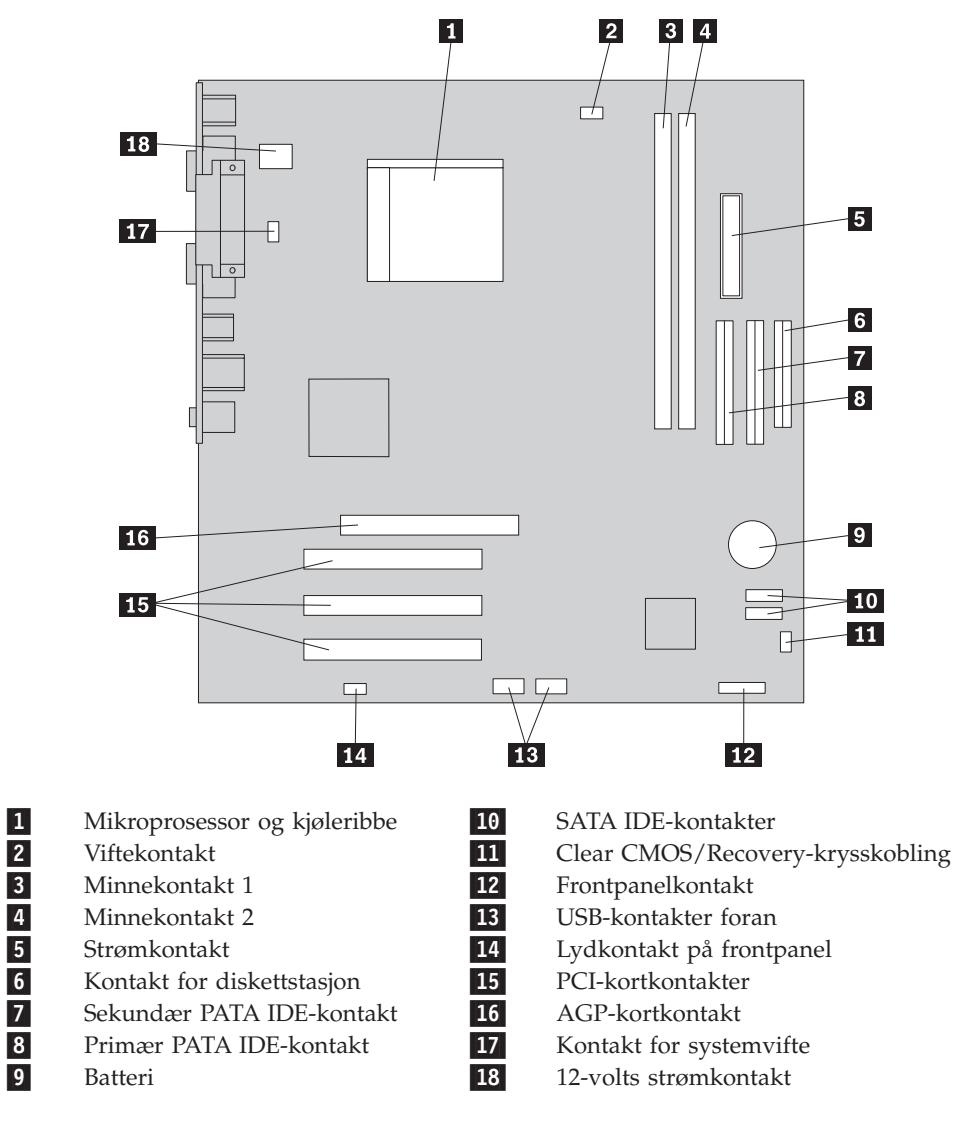

<span id="page-31-0"></span>Illustrasjonen nedenfor viser hvor du finner forskjellige deler på systembordet for enkelte modeller.

**16** Brukerhåndbok

### <span id="page-32-0"></span>**Installere minne**

Maskinen har to eller fire kontakter for installering av DIMM-moduler (Dual Inline Memory Modules). Noen maskiner har to minnekontakter, noe som gir plass til opptil 2,0 GB systemminne. Andre maskiner har fire minnekontakter, noe som gir plass til opptil 4,0 GB systemminne.

- v Hvis maskinen bare har to minnekontakter, har systembordet DDR-minne. DDR-minnemoduler har bruker 2,5 V og har 184 kontaktpunkter, og de kan brukes i kombinasjoner av størrelsene 256 MB, 512 MB og 1 GB.
- v Hvis maskinen har fire minnekontakter, har systembordet DDR2-minne. DDR2-minnemoduler har bruker 1,8 V og har 240 kontaktpunkter, og de kan brukes i kombinasjoner av størrelsene 256 MB, 512 MB og 1 GB.

Slik installerer du en minnemodul:

- 1. Ta av maskindekselet. Se "Fjerne [dekselet"](#page-25-0) på side 10.
- 2. Finn systembordet. Se "Få tilgang til komponenter på [systembordet"](#page-27-0) på side 12.
- 3. Fjern eventuelle deler som hindrer tilgang til minnekontaktene.
- 4. Finn minnekontaktene. Se "Finne deler på [systembordet"](#page-28-0) på side 13.
- 5. Åpne festeklemmene.

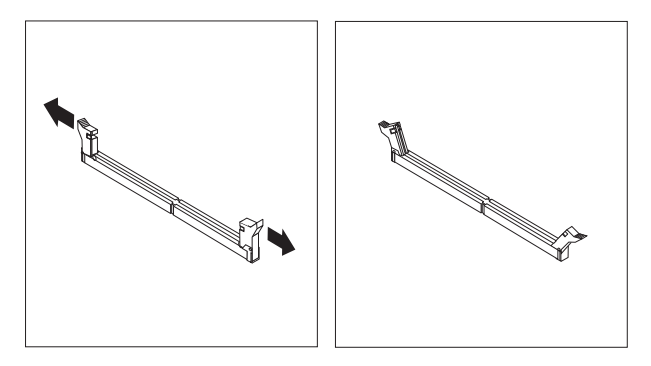

6. Plasser minnemodulen over minnekontakten. Kontroller at hakket (1) på minnemodulen er justert i forhold til kontakten ( 2 ) på systembordet. Skyv minnemodulen rett ned i kontakten til festeklemmene lukkes.

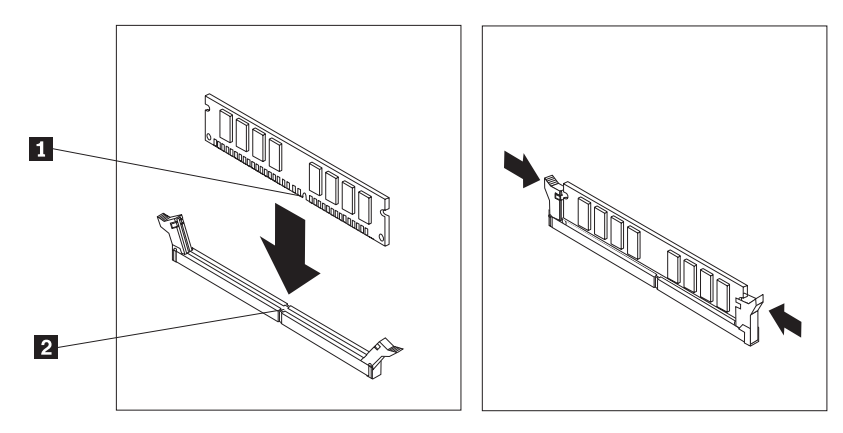

- **Neste trinn:**
- Hvis du skal installere annet tilleggsutstyr, fortsetter du med instruksjonene for det.
- v Gå til "Sette på igjen dekselet og tilkoble [kablene"](#page-37-0) på side 22 for å fullføre installeringen.

### <span id="page-33-0"></span>**Installere PCI-kort**

Her finner du opplysninger om hvordan du installerer og fjerner PCI-kort. Maskinen din har fire utvidelseskontakter. Det er tre kontakter for PCI-kort og en for et AGP-kort eller et PCI Express x16-grafikkort.

Slik installerer du et PCI-kort:

- 1. Ta av maskindekselet. Se "Fjerne [dekselet"](#page-25-0) på side 10.
- 2. Skru ut skruen som fester kortene.
- 3. Ta av låsmekanismen og kontaktdekselet for den aktuelle utvidelseskontakten.

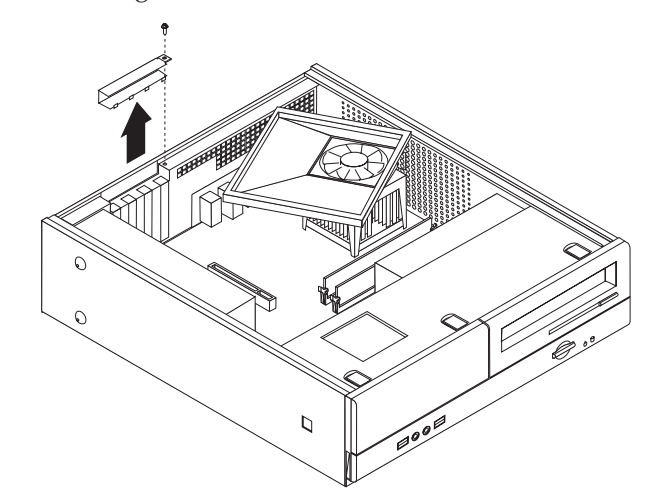

- 4. Ta kortet ut av den antistatiske pakningen.
- 5. Sett kortet i riktig kontakt på systembordet.

<span id="page-34-0"></span>6. Installer låsmekanismen og skru inn skruen som fester kortet.

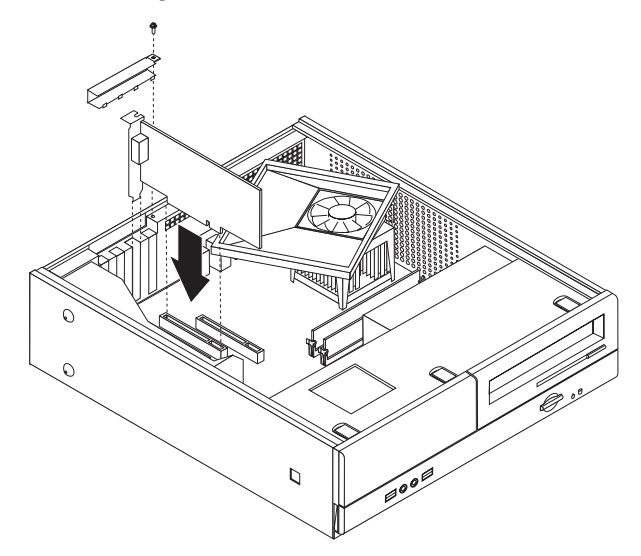

#### **Neste trinn:**

- v Hvis du skal installere annet tilleggsutstyr, fortsetter du med instruksjonene for det.
- v Gå til "Sette på igjen dekselet og tilkoble [kablene"](#page-37-0) på side 22 for å fullføre installeringen.

# **Sikkerhetsfunksjoner**

Det finnes flere alternativer for sikkerhetslås som beskytter mot tyveri av maskinvare og uautorisert tilgang til datamaskinen. I tillegg til å bruke en fysisk lås, kan du hindre uautorisert bruk av maskinen ved hjelp av en programvarelås som låser tastaturet til det blir oppgitt et riktig passord.

Kontroller at eventuelle sikkerhetskabler du installerer, ikke er i veien for andre maskinkabler.

### <span id="page-35-0"></span>**Hengelås**

Maskinen er utstyrt med et feste for hengelås slik at dekselet ikke kan fjernes når du setter på en hengelås.

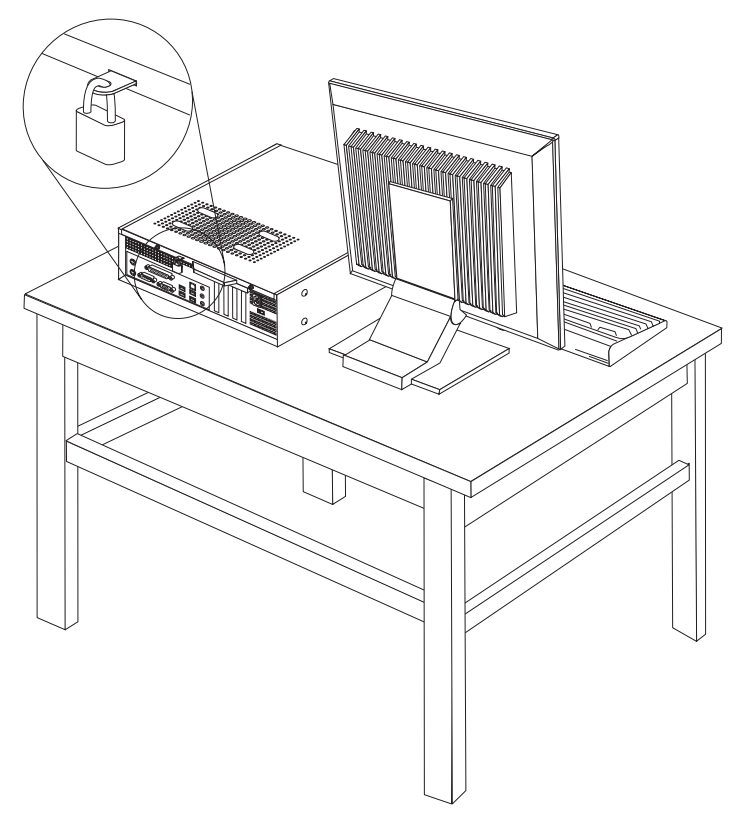

### **Passordbeskyttelse**

For å hindre uautorisert bruk av datamaskinen kan du bruke programmet Setup Utility til å definere passord. Når du slår på maskinen, blir du bedt om å oppgi dette passordet for å låse opp tastaturet slik at det kan brukes på vanlig måte.

#### **Neste trinn:**

- v Hvis du skal installere annet tilleggsutstyr, fortsetter du med instruksjonene for det.
- v Gå til "Sette på igjen dekselet og tilkoble [kablene"](#page-37-0) på side 22 for å fullføre installeringen.

### **Bytte batteri**

Maskinen har en spesiell type minne som holder den interne klokken og kalenderen oppdatert og lagrer informasjon om utstyret som er installert i maskinen, for eksempel innstillinger for parallellportene. Når du slår av maskinen, sørger et batteri for at informasjonen ikke forsvinner.

Batteriet kan ikke lades opp, og det krever ikke noe vedlikehold. Som alle batterier har det begrenset levetid. Når batteriet blir flatt, mister maskinen datoen, klokkeslettet og konfigurasjonsinformasjonen (inkludert passord). Du får en feilmelding når du slår på maskinen.

<span id="page-36-0"></span>Du finner opplysninger om bytting og avhending av batteri under ["Litiumbatteri"](#page-11-0) på [side](#page-11-0) x.

Slik bytter du batteri:

- 1. Slå av maskinen og koble strømledningen fra stikkontakten og fra maskinen.
- 2. Ta av maskindekselet. Se "Fjerne [dekselet"](#page-25-0) på side 10.
- 3. Finn komponentene på systembordet. Se "Få tilgang til [komponenter](#page-27-0) på [systembordet"](#page-27-0) på side 12.
- 4. Finn batteriet. Se "Finne deler på [systembordet"](#page-28-0) på side 13.
- 5. Ta ut det gamle batteriet.

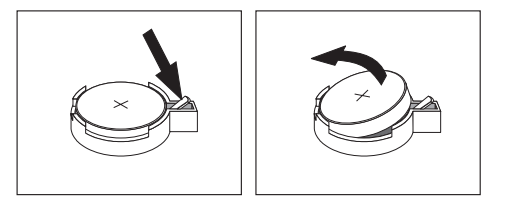

6. Sett inn det nye batteriet.

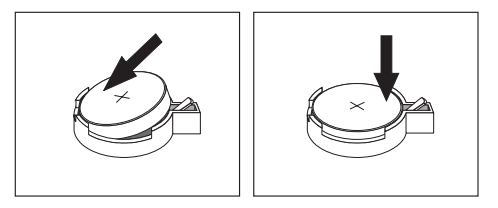

7. Sett på igjen maskindekselet og koble til kablene. Se "Sette på igjen [dekselet](#page-37-0) og tilkoble [kablene"](#page-37-0) på side 22.

**Merk:** Første gang du slår på maskinen etter at du har byttet batteri, kan det hende at du får en feilmelding. Det er normalt.

- 8. Slå på maskinen og alle tilkoblede enheter.
- 9. Bruk Setup Utility-programmet til å stille inn dato og klokkeslett og eventuelle passord. Se Kapittel 2, "Bruke Setup [Utility",](#page-38-0) på side 23.

### **Slette et passord som du har mistet eller glemt (tømme CMOS)**

Her finner du opplysninger om passord som er mistet eller glemt. Du finner flere opplysninger om slike passord i programmet Lenovo Care.

Slik sletter du et glemt passord:

- 1. Ta av maskindekselet. Se "Fjerne [dekselet"](#page-25-0) på side 10.
- 2. Du må kanskje ta ut noen av komponentene på systembordet. Se "Få [tilgang](#page-27-0) til komponenter på [systembordet"](#page-27-0) på side 12.
- 3. Finn Clear CMOS/Recovery-krysskoblingen på systembordet. Se ["Finne](#page-28-0) deler på [systembordet"](#page-28-0) på side 13.
- 4. Flytt krysskoblingen fra normalposisjonen (kontaktpunkt 1 og 2) til vedlikeholds- og konfigurasjonsposisjonen (kontaktpunkt 2 og 3).

**Merk:** Hvis systembordet bare har to kontaktpunkter for tømming av CMOS, legger du til en krysskobling til de to kontaktpunktene.

5. Flytt Clear CMOS/Recovery-krysskoblingen tilbake til normalposisjonen (kontaktpunkt 1 og 2).

**Merk:** Hvis systembordet bare har to kontaktpunkter for tømming av CMOS, fjerner du krysskoblingen fra de to kontaktpunktene.

6. Sett på plass maskindekselet og sett inn strømledningen. Se "Sette på igjen dekselet og tilkoble kablene".

### <span id="page-37-0"></span>**Sette på igjen dekselet og tilkoble kablene**

Når du er ferdig med å installere tilleggsutstyr, må du sette på plass eventuelle deler du har fjernet, lukke maskindekselet og koble til kablene igjen, inkludert telefon- og strømledninger. Avhengig av hva slags utstyr du har installert, er det mulig at du også må bekrefte de oppdaterte opplysningene i programmet Setup Utility.

Slik setter du på igjen maskindekselet og kobler kablene til maskinen:

- 1. Pass på at alle komponenter er satt sammen riktig, og at ingen verktøy eller løse skruer er gjenglemt inne i maskinen.
- 2. Endre plasseringen til kabler som kan hindre deg i å sette på plass maskindekselet.
- 3. Juster stasjonsbraketten mot de to sporene og skinnene på sidene av kabinettet, koble stasjonskablene til systembordet igjen og skyv deretter stasjonsbraketten inn i kabinettet til den smekker på plass.
- 4. Skru inn igjen de to skruene som fester stasjonsbraketten.
- 5. Sett frontdekselet på plass igjen hvis du tok det av tidligere.
- 6. Sett maskindekselet på kabinettet slik at skinnene på sidene av dekselet går inn i sporene på kabinettet, og skyv dekselet på plass. Skru inn de to skruene som fester maskindekselet.

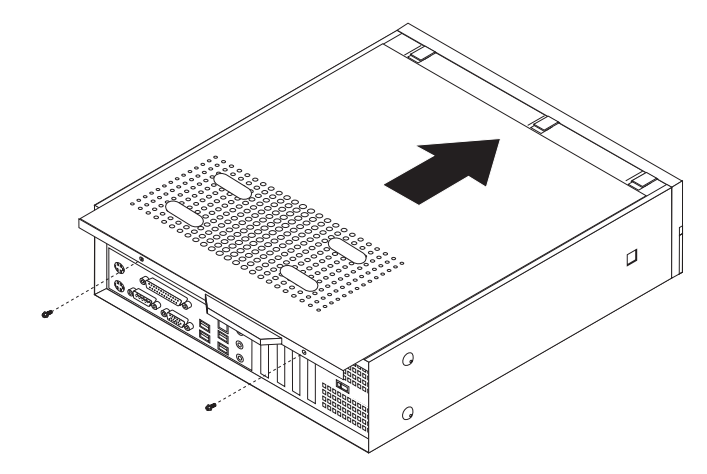

- 7. Installer eventuelle låser, for eksempel en hengelås.
- 8. Hvis du setter maskinen på høykant, må du montere en gulvstøtte.
- 9. Koble kablene til maskinen igjen. Se "Finne kontakter bak på [maskinen"](#page-23-0) på [side](#page-23-0) 8.
- 10. Hvis du skal oppdatere konfigurasjonen, finner du opplysninger under Kapittel 2, "Bruke Setup [Utility",](#page-38-0) på side 23.

# <span id="page-38-0"></span>**Kapittel 2. Bruke Setup Utility**

Programmet Setup Utility er lagret i EEPROM-minnet (Electrically Erasable Programmable Read-Only Memory) på maskinen. Setup Utility-programmet brukes til å se på og endre konfigurasjonsinnstillingene på maskinen, uavhengig av hvilket operativsystem du bruker. Operativsysteminnstillingene kan imidlertid overstyre tilsvarende innstillinger som er definert i Setup Utility-programmet.

### **Starte Setup Utility-programmet**

Slik starter du programmet Setup Utility:

- 1. Hvis maskinen allerede er på når du starter denne prosedyren, må du avslutte operativsystemet og deretter slå av maskinen.
- 2. Hold nede F1-tasten mens du slår på maskinen. Når du hører flere lydsignaler, slipper du F1-tasten.

#### **Merk:**

- a. Hvis du bruker et USB-tastatur og Setup Utility-programmet ikke blir vist med denne metoden, trykker du gjentatte ganger på F1-tasten i stedet for å holde tasten nede når du starter maskinen.
- b. Hvis det er definert et brukerpassord, administratorpassord eller et passord for systemansvarlig, blir ikke Setup Utility-programmenyen vist før du oppgir passordet. Du finner flere opplysninger under "Bruke passord".

Hvis selvtesten (POST) finner ut at maskinvare er blitt tilføyd eller fjernet, kan det hende at Setup Utility starter automatisk.

### **Se på og endre innstillinger**

Menyen til Setup Utility viser en oversikt over emner for systemkonfigurering.

Når du arbeider med Setup Utility-programmenyen, må du bruke tastaturet. Tastene du bruker til å utføre forskjellige oppgaver, blir vist nederst på hvert skjermbilde.

#### **Bruke passord**

Du kan bruke passord for å beskytte maskinen og dataene på den. Det er to typer passord: Et brukerpassord og et passord for administrator eller systemansvarlig. Du trenger ikke å definere noen av passordene for å kunne bruke maskinen. Hvis du har tenkt å definere et passord, bør du imidlertid lese instruksjonene nedenfor.

### **Brukerpassord**

Brukerpassordet hindrer uvedkommende i å få tilgang til maskinen.

#### **Definere, endre og slette et brukerpassord**

Slik definerer, endrer eller sletter du et brukerpassord:

**Merk:** Passordet kan være på opptil 8 tegn (A-Z, a-z og 0-9).

- 1. Start Setup Utility (se "Starte Setup Utility-programmet").
- 2. På menyen til Setup Utility velger du **Set User Password** og trykker på Enter.
- <span id="page-39-0"></span>3. Passordvinduet blir vist. Oppgi det nye passordet og trykk på Enter.
- 4. Når du blir bedt om å bekrefte passordet, oppgir du passordet på nytt. Hvis du skriver inn passordet på riktig måte, tas passordet i bruk.

Slik sletter du et definert brukerpassord:

- **Merk:** Når du blir bedt om å oppgi et passord, skriver du inn brukerpassordet eller passordet for systemansvarlig.
- 1. På menyen til Setup Utility velger du **Set User Password** og trykker på Enter. Det blir vist en melding om at passordet er deaktivert.
- 2. Trykk på en tast for å fortsette.

### **Passord for administrator eller systemansvarlig**

Ved å definere et passord for administrator eller systemansvarlig hindrer du uvedkommende i å endre konfigurasjonsinnstillingene. Hvis du har ansvaret for driften av flere PCer, kan det være nyttig å definere et passord for administrator eller systemansvarlig på disse PCene.

Når du har lagt inn et passord for administrator eller systemansvarlig, får du frem en passordforespørsel hver gang du forsøker å starte Setup Utility-programmet. Hvis du oppgir feil passord, får du en feilmelding på skjermen. Hvis du oppgir feil passord tre ganger, må du slå av maskinen og starte den på nytt.

Hvis det er definert både et brukerpassord og et passord for administrator eller systemansvarlig, kan du oppgi hvilket som helst av passordene. Hvis du vil endre konfigurasjonsinnstillinger, må du oppgi passordet systemansvarlig.

#### **Definere, endre eller slette et passord for administrator eller systemansvarlig**

Slik definerer, endrer eller sletter du et passord for administrator eller systemansvarlig:

**Merk:** Passordet kan være på opptil 8 tegn (A-Z, a-z og 0-9).

- 1. Start Setup Utility (se "Starte Setup [Utility-programmet"](#page-38-0) på side 23).
- 2. På menyen til Setup Utility velger du **Set Administrator Password** eller **Set Supervisor Password** og trykker på Enter.
- 3. Passordvinduet blir vist. Oppgi det nye passordet og trykk på Enter.
- 4. Når du blir bedt om å bekrefte passordet, oppgir du passordet på nytt. Hvis du skriver inn passordet på riktig måte, tas passordet i bruk.

Slik sletter du et definert administratorpassord eller passord for systemansvarlig:

**Merk:** Når du blir bedt om å oppgi et passord, skriver du inn passordet for administrator eller systemansvarlig.

- 1. På menyen til Setup Utility velger du **Set Administrator Password** eller **Set Supervisor Password** og trykker på Enter. Det blir vist en melding om at passordet er deaktivert.
- 2. Trykk på en tast for å fortsette.

### <span id="page-40-0"></span>**Velge en oppstartingsenhet**

Hvis maskinen ikke starter fra en oppstartingsenhet, for eksempel fra en CD-ROM-stasjon, diskettstasjon eller harddisk som forventet, følger du en av disse prosedyrene for å velge oppstartingsenhet.

### **Velge en midlertidig oppstartingsenhet**

Følg denne prosedyren for å starte fra en hvilken som helst oppstartingsenhet.

**Merk:** Ikke alle CDer, harddisker og disketter er oppstartbare.

- 1. Slå av datamaskinen.
- 2. Hold nede og F12-tasten mens du slår på maskinen. Når oppstartingsmenyen (Boot) blir vist, slipper du F12-tasten.
	- **Merk:** Hvis du har et USB-tastatur på maskinen og Boot-menyen ikke blir vist med denne metoden, trykker du på og slipper F12-tasten gjentatte ganger i stedet for å holde tasten inne når du starter maskinen.
- 3. Velg ønsket oppstartingsenhet fra Boot-menyen og trykk på Enter for å begynne.

**Merk:** Når du velger en oppstartingsenhet fra Boot-menyen, blir ikke oppstartingssekvensen endret permanent.

### **Endre oppstartingssekvens for enhet**

Gjør slik hvis du vil se på eller endre hovedoppstartingssekvensen eller oppstartingssekvensen med Slå på automatisk:

- 1. Start Setup Utility (se "Starte Setup [Utility-programmet"](#page-38-0) på side 23).
- 2. Velg **Advanced BIOS features**.
- 3. Velg enhetssekvensen for første oppstartingsenhet, andre oppstartingsenhet og tredje oppstartingsenhet.
- 4. Trykk på Esc for å komme tilbake til Setup Utility-menyen.
- 5. Velg **Save & Exit Setup**.

Hvis du har endret disse innstillingene og vil ha tilbake standardinnstillingene, velger du (N) når vinduet Save and Exit vises.

### **Avslutte Setup Utility-programmet**

Når du er ferdig med å se på eller endre innstillinger, trykker du på Esc til du kommer tilbake til hovedmenyen til Setup Utility (det kan hende du må trykke på Esc flere ganger). Hvis du vil lagre de nye innstillingene, velger du **Save & Exit Setup** før du avslutter. Ellers blir ikke endringene lagret.

### <span id="page-42-0"></span>**Tillegg A. Oppdatere systemprogrammer**

Dette tillegget inneholder informasjon om hvordan du oppdaterer POST/BIOS og hvordan du gjenoppretter etter en POST/BIOS-oppdateringsfeil.

### **Systemprogram**

*Systemprogrammer* er den grunnleggende programvaren i alle PCer. Selvtesten (POST), BIOS-rutinene og Setup Utility-programmet er eksempler på systemprogrammer. Selvtesten består av tester og prosedyrer som utføres hver gang du slår på PCen. BIOS er et lag av programvare som konverterer instruksjoner fra andre programvalg til elektriske signaler som maskinvaren kan forstå. Du kan bruke Setup Utility-programmet til å se på og endre konfigurasjonen til og oppsettet av maskinen.

På systembordet finner du en enhet kalt *EEPROM* (Electrically Erasable Programmable Read-Only Memory, eller *FLASH-minne*). Det er enkelt å oppdatere POST, BIOS og Setup Utility-programmet ved å starte maskinen med en FLASH-oppdateringsdiskett eller ved å kjøre et spesielt oppdateringsprogram fra operativsystemet.

Lenovo kan endre eller oppdatere POST/BIOS. Når oppdateringer blir frigitt, blir de tilgjengelige som nedlastbare filer på World Wide Web (se i *hurtigreferansen*). Instruksjoner for hvordan du bruker POST-/BIOS-oppdateringene er tilgjengelige i en .txt-fil som følger med oppdateringsfilene. For de fleste modellene kan du enten laste ned et oppdateringsprogram for å opprette en FLASH-diskett til systemprogramoppdatering, eller du kan laste ned et oppdateringsprogram som kan kjøres fra operativsystemet.

**Merk:** Du kan også laste ned en CD-fil med automatisk oppstart (kalt et .iso-bilde) for feilsøkingsprogrammet fra http://www.lenovo.com/support for systemer uten diskettstasjon.

### **Oppdatere BIOS fra en diskett**

Slik oppdaterer du BIOS fra en diskett:

- 1. Sett inn en oppdateringsdiskett for systemprogrammer (flash-oppdatering) i diskettstasjonen. Du finner oppdateringer av systemprogrammer på http://www.lenovo.com/support på World Wide Web.
- 2. Slå på maskinen. Hvis den allerede er på, må du slå den av og på igjen. Oppdateringen starter.
- 3. Følg veiledningen på skjermen for å fullføre oppdateringen.

# <span id="page-44-0"></span>**Tillegg B. Rengjøre musen**

Dette tillegget inneholder instruksjoner om hvordan du rengjør musen. Fremgangsmåten avhenger av hvilken type mus du har.

#### **Rengjøre en optisk mus**

Hvis du har problemer med den optiske musen, kontrollerer du følgende:

- 1. Koble musen fra maskinen.
- 2. Snu musen og se nøye på linseområdet.
	- a. Hvis det er en flekk på linsen, rengjør du forsiktig området med en bomullspinne.
	- b. Hvis det ligger støv på linsen, blåser du forsiktig støvet bort fra området.
- 3. Kontroller overflaten som musen ligger på. Hvis du har et svært innviklet bilde eller mønster under musen, er det vanskelig for prosessoren for digitalt signal (DSP) å oppfatte endringer i museposisjonen.

### **Rengjøre en kulemus**

Hvis pekeren ikke beveger seg jevnt på skjermen i samsvar med hvordan du beveger musen, er det mulig at musen trenger rengjøring.

**Merk:** Illustrasjonen nedenfor kan være litt annerledes enn musen din.

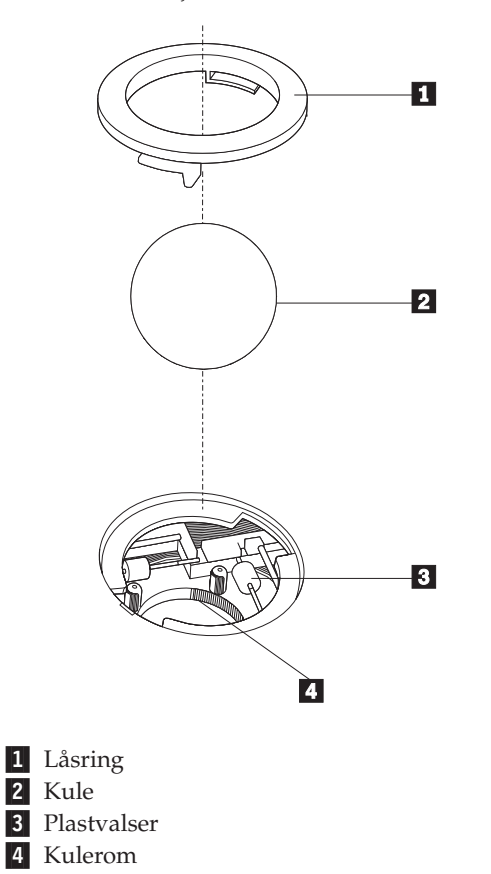

Slik rengjør du en kulemus:

- 1. Slå av datamaskinen.
- 2. Snu musen slik at undersiden vender opp og se nøye på den. Løsne låsringen 1 ved å dreie den, slik at du kan ta ut kulen i musen.
- 3. Legg hånden over låsringen og kulen 2, og snu deretter musen igjen slik at låsringen og kulen faller ned i hånden din.
- 4. Vask kulen i varmt såpevann og tørk den med en ren klut. Blås forsiktig inn i kulerommet 4 for å fjerne støv og lo.
- 5. Se om det har samlet seg smuss og støv på plastvalsene 3 i kulerommet. Det ligger vanligvis som en stripe over midten på valsene.
- 6. Hvis valsene er skitne, rengjør du dem med en bomullspinne som er fuktet med isopropyl (rensealkohol). Vri valsene med fingrene og rengjør dem til alt smuss og støv er fjernet. Etter rengjøringen må du kontrollere at valsene fremdeles er sentrert i sporene.
- 7. Fjern alle fibre på bomullspinnen som kan feste seg på valsene.
- 8. Sett inn igjen kulen og låsringen.
- 9. Slå datamaskinen på igjen.

# <span id="page-46-0"></span>**Tillegg C. Manuelle modemkommandoer**

Dette tillegget beskriver kommandoer du bruker hvis du vil programmere modemet ditt manuelt.

Kommandoer blir akseptert av modemet når det er i kommandomodus. Modemet er automatisk i kommandomodus til du ringer et nummer og oppretter en forbindelse. Kommandoer kan sendes til modemet fra en PC som kjører kommunikasjonsprogramvare eller fra enhver annen terminal.

Alle kommandoer som sendes til modemet må begynne med **AT** og avsluttes med **ENTER**. Alle kommandoer kan skrives med store eller små bokstaver, men ikke i en blanding av små og store bokstaver. Hvis du vil gjøre kommandolinjen mer lesevennlig, kan du sette inn mellomrom mellom kommandoer. Hvis du utelater en parameter fra en kommando der parameteren er obligatorisk, er det det samme som å oppgi en parameter som **0**.

Eksempel:

**ATH [ENTER]**

### **Grunnleggende AT-kommandoer**

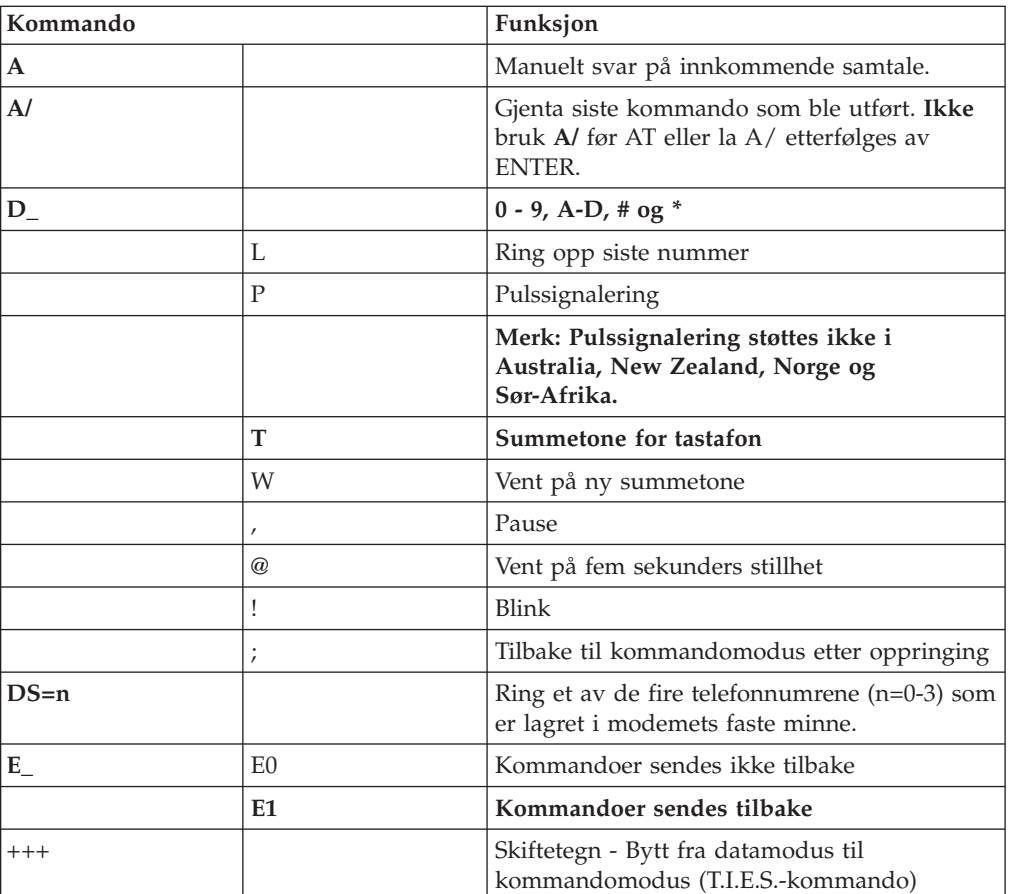

I listene som følger nedenfor, er alle standardinnstillingene skrevet med **fete typer**.

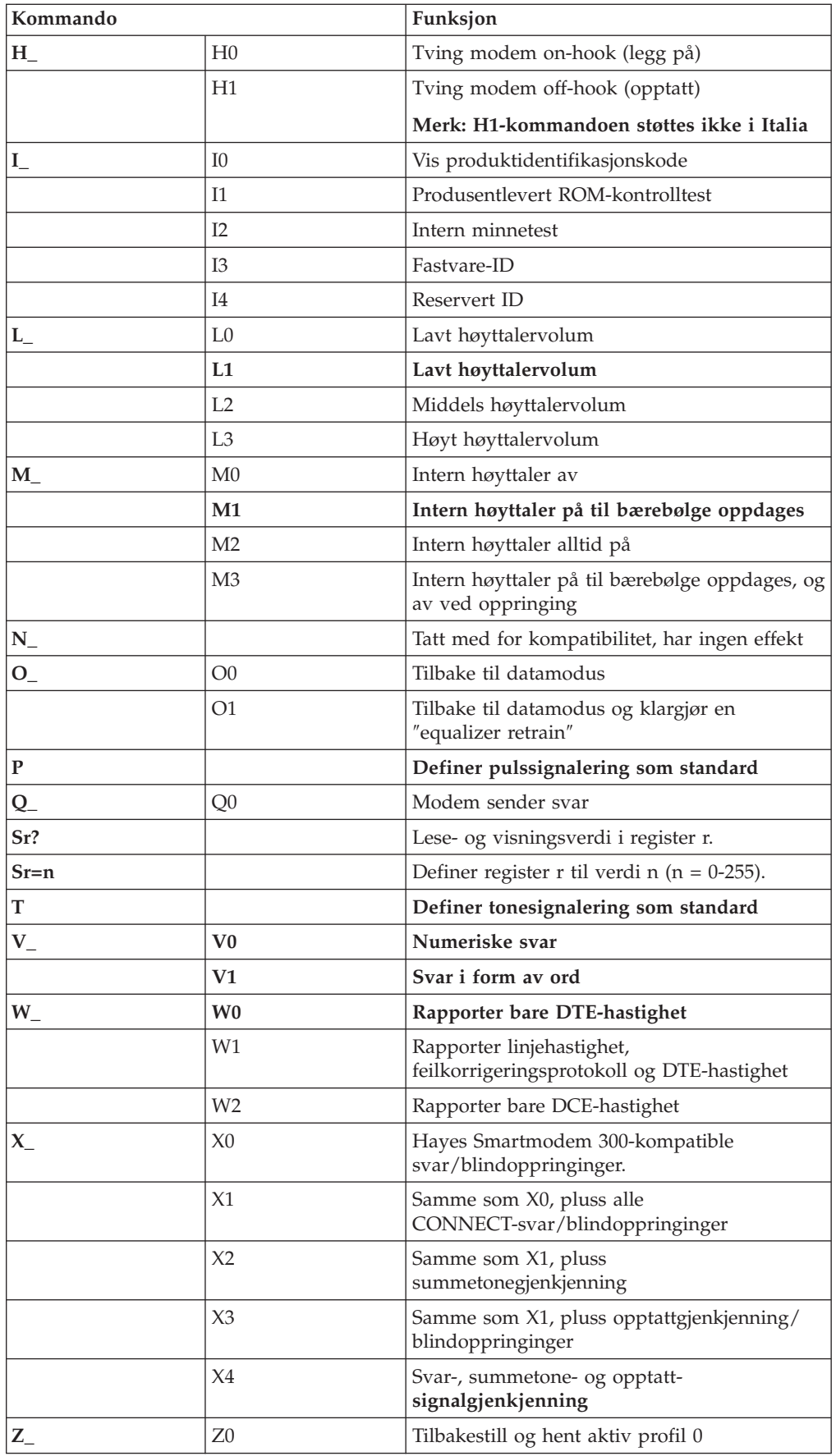

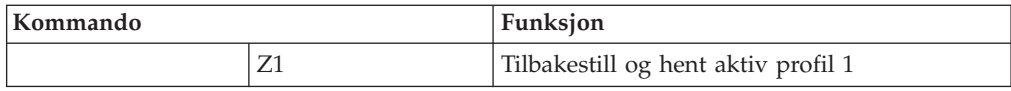

# <span id="page-48-0"></span>**Utvidede AT-kommandoer**

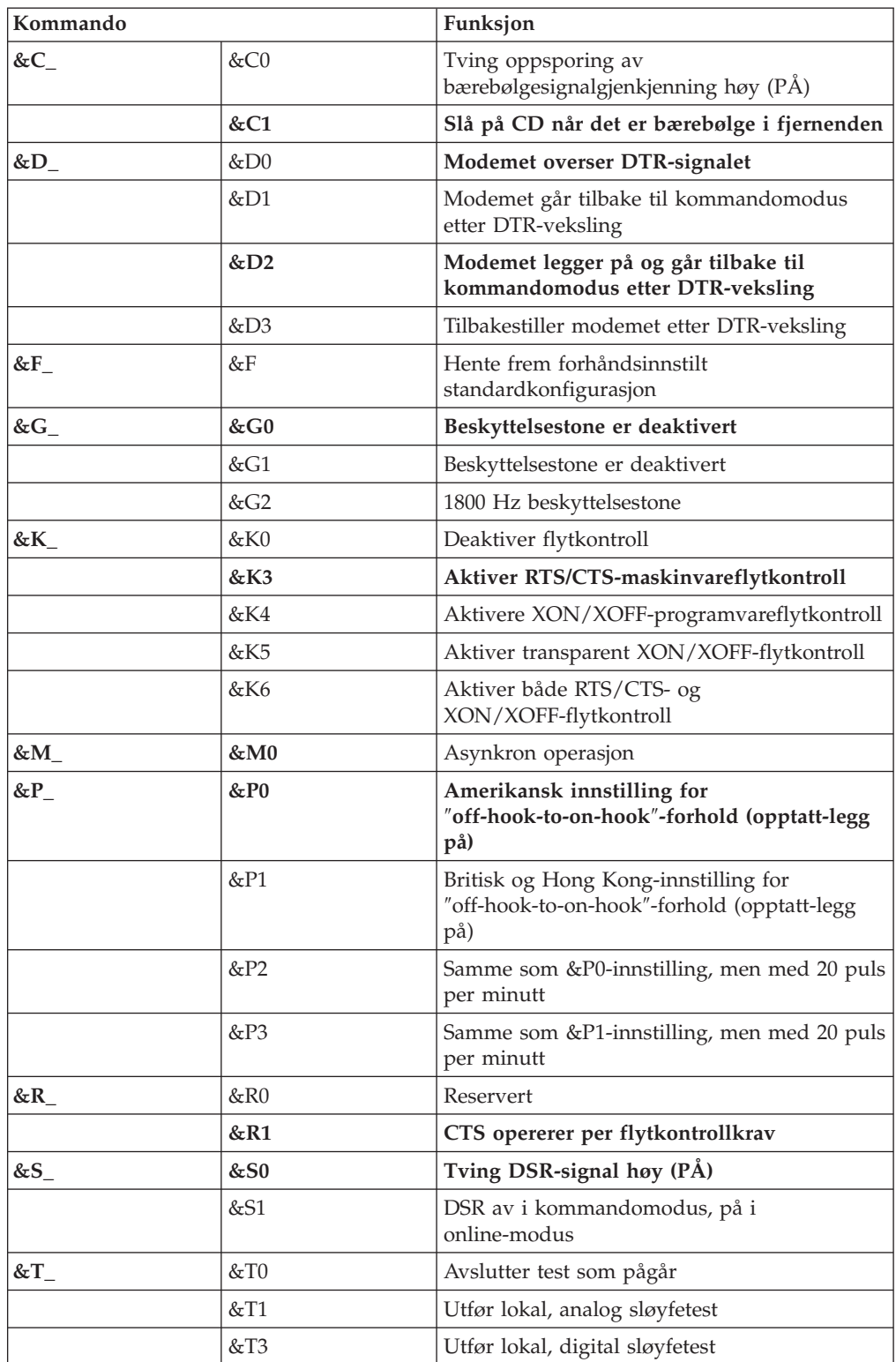

<span id="page-49-0"></span>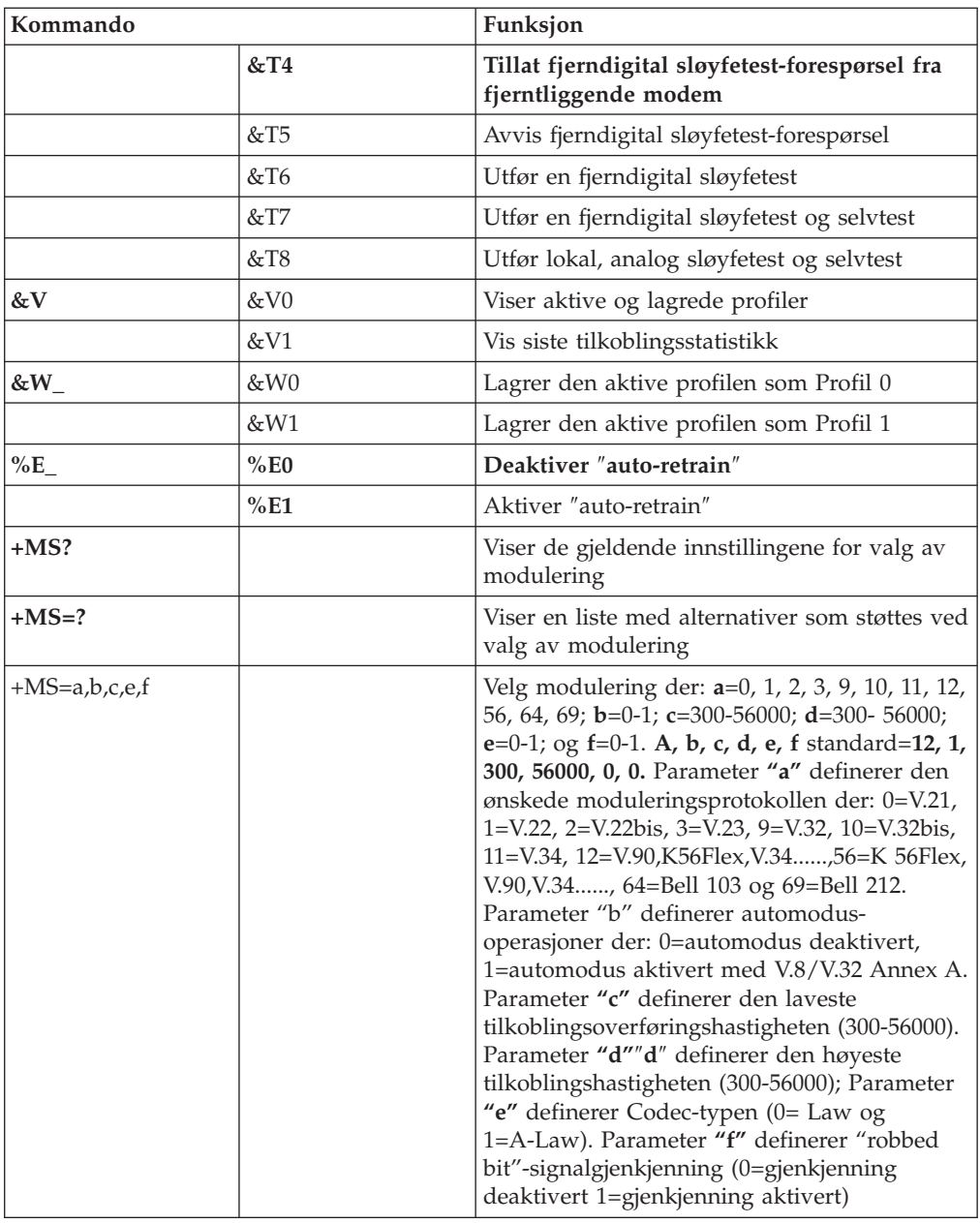

# **MNP/V.42/V.42bis/V.44-kommandoer**

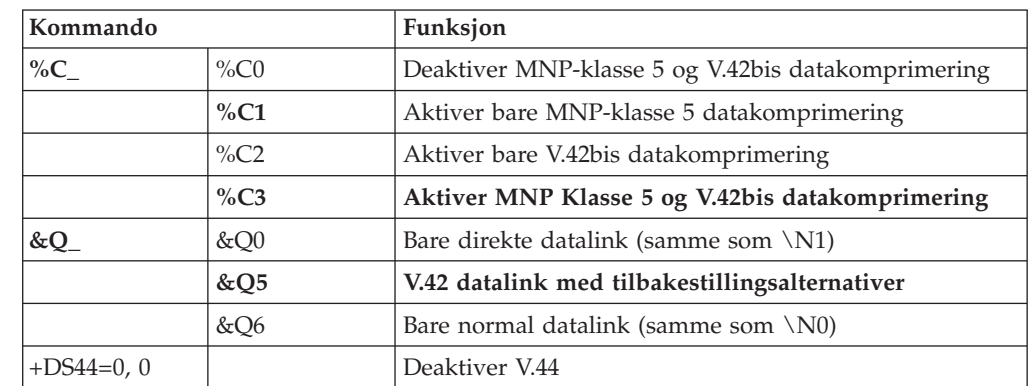

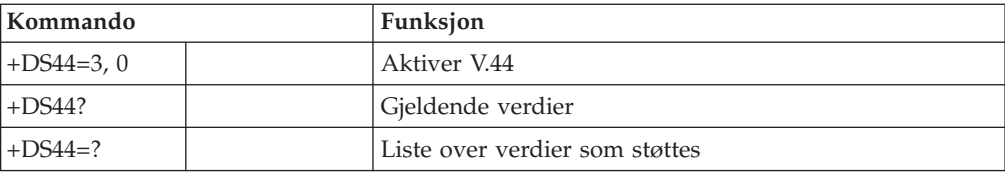

# <span id="page-51-0"></span>**Kommandoer for Faks-klasse 1**

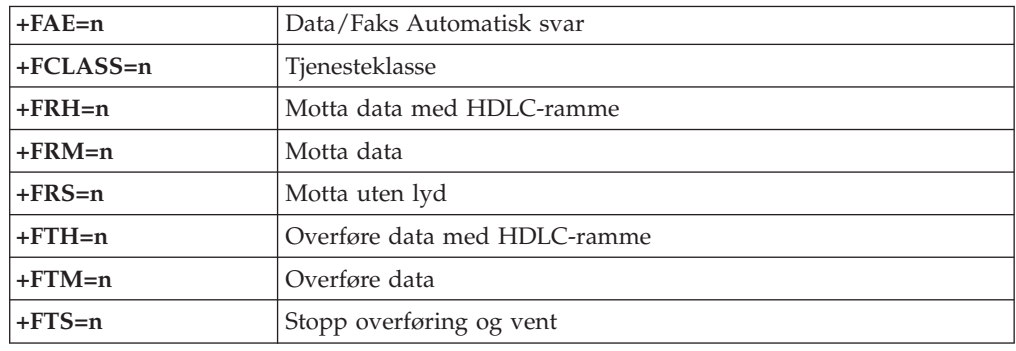

# **Kommandoer for Faks-klasse 2**

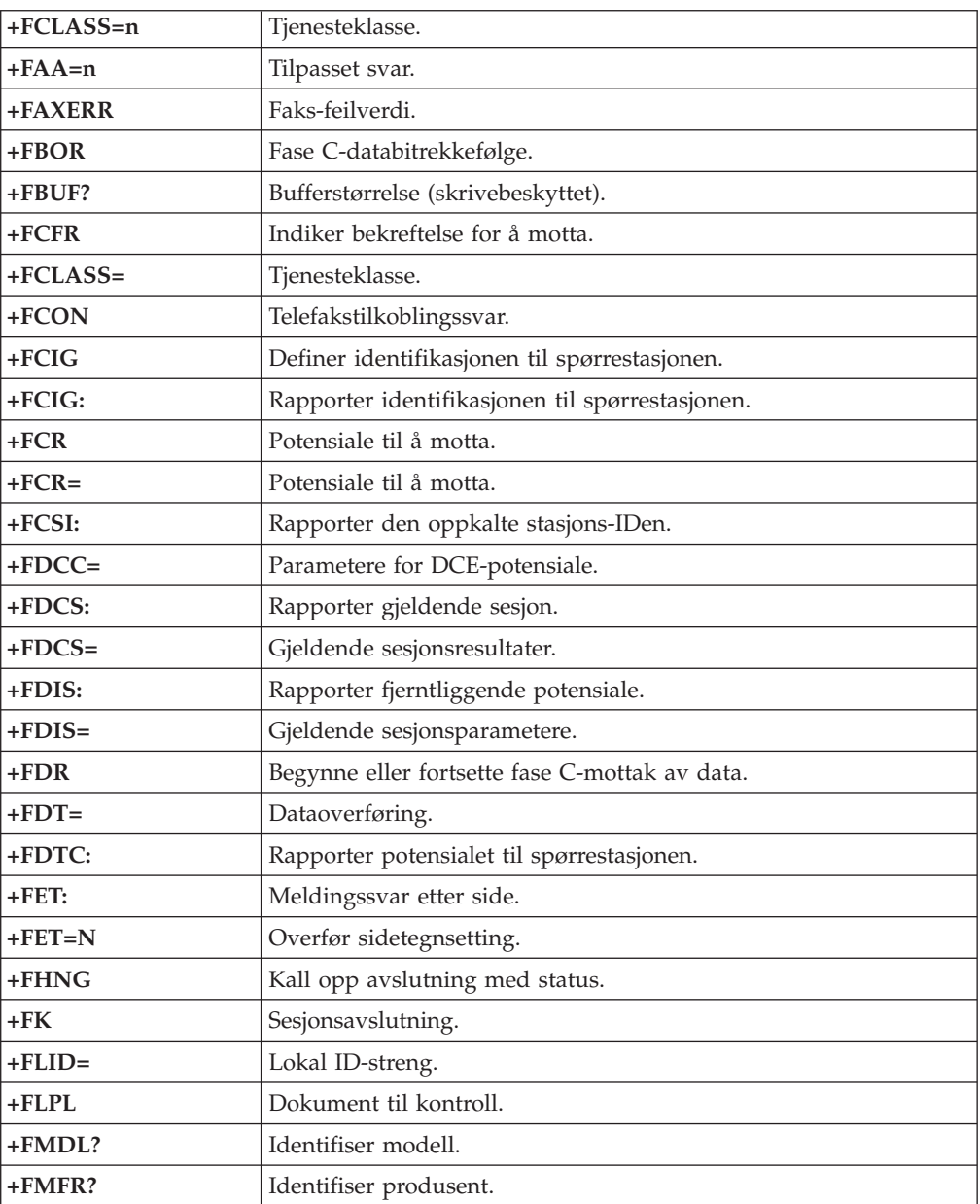

<span id="page-52-0"></span>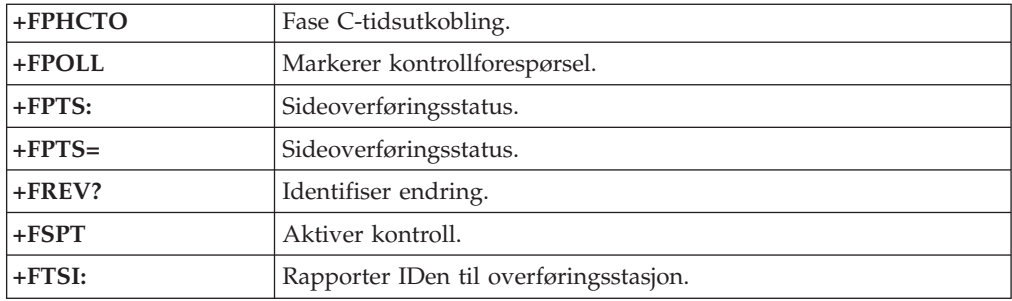

# **Tale-kommandoer**

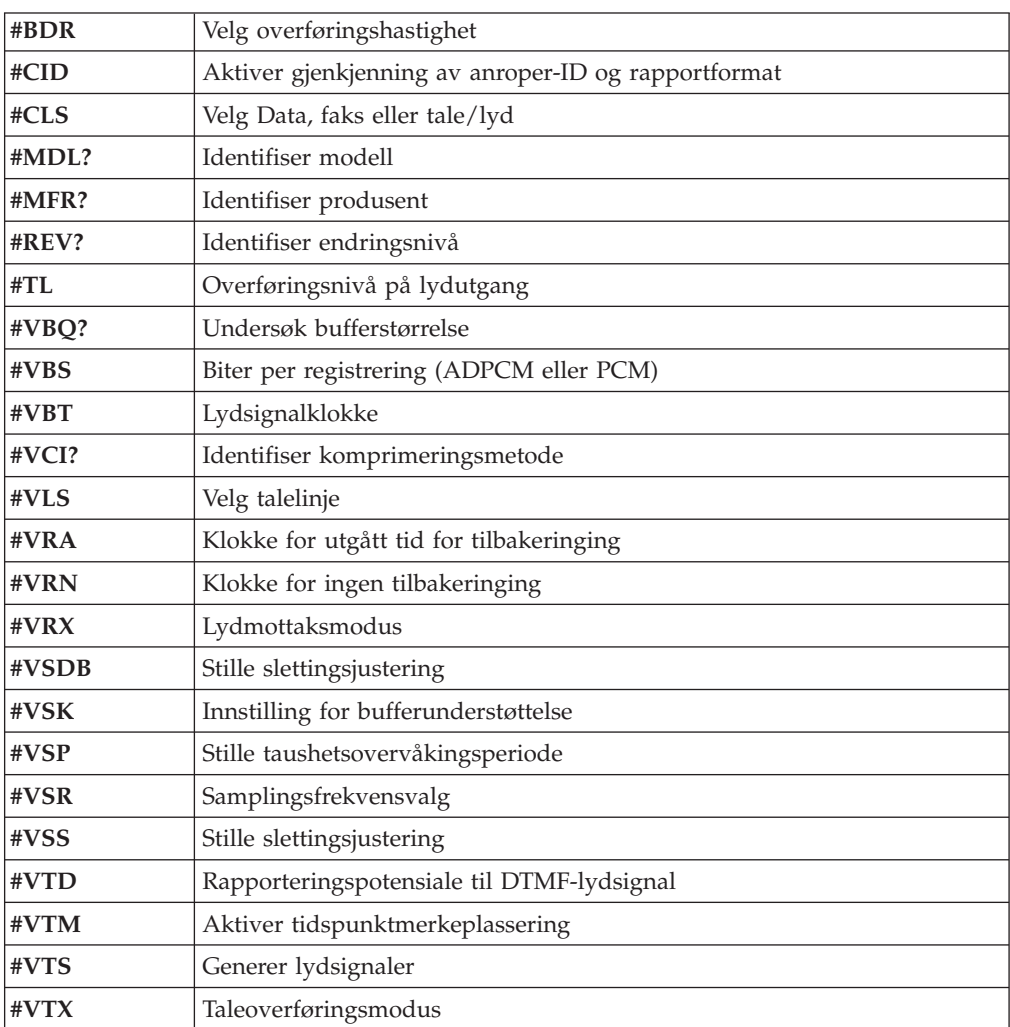

#### **NB: Til brukere i Sveits:**

Hvis Swisscom-telefonlinjen ikke har Taxsignal slått AV, kan modemfunksjonen svekkes. Svakheten kan løses ved et filter med disse spesifikasjonene:

Telekom PTT SCR-BE Taximpulssperrfilter-12kHz PTT Art. 444.112.7 Bakom 93.0291.Z.N

### <span id="page-54-0"></span>**Tillegg D. Merknader**

Henvisninger i boken til Lenovos produkter, programmer eller tjenester betyr ikke at Lenovo har til hensikt å gjøre dem tilgjengelige i alle land der Lenovo driver virksomhet. Du får opplysninger om hvilke produkter, tjenester og funksjoner som er tilgjengelige i Norge, ved å kontakte din Lenovo-representant. Henvisninger til Lenovos produkter, programmer eller tjenester betyr ikke at det bare er de som kan benyttes. Andre produkter, programmer eller tjenester som har tilsvarende funksjoner, kan brukes i stedet, forutsatt at de ikke gjør inngrep i noen av Lenovos patent- eller opphavsrettigheter eller andre lovbeskyttede rettigheter. Vurdering og verifisering ved bruk sammen med andre produkter, programmer eller tjenester er brukerens ansvar.

Lenovo kan ha patent på eller patentsøknader til behandling for de produktene som er omtalt i denne publikasjonen. At du har mottatt denne publikasjonen, innebærer ikke at du får lisensrettighet til disse produktene. Du kan sende spørsmål angående lisenser til

*Lenovo (United States), Inc. 500 Park Offices Drive, Hwy. 54 Research Triangle Park, NC 27709 U.S.A. Attn.: Lenovo Director of Licensing*

LENOVO GROUP LTD. LEVERER DENNE PUBLIKASJONEN I DEN STAND DEN BEFINNER SEG "AS IS" UTEN FORPLIKTELSER AV NOE SLAG, UTTRYKT ELLER UNDERFORSTÅTT, INKLUDERT GARANTIER VEDRØRENDE SALGBARHET ELLER ANVENDELSE FOR ET BESTEMT FORMÅL.

Denne boken kan inneholde tekniske unøyaktigheter eller typografiske feil. Opplysninger i denne boken kan bli endret. Slike endringer blir tatt med i nye utgaver av boken. Lenovo kan uten varsel endre produktene og/eller programmene som er beskrevet i denne boken.

Produktene som beskrives i dette dokumentet, er ikke beregnet på bruk i implantert utstyr eller annet livsopprettholdende utstyr der funksjonsfeil kan føre til død eller skade på person. Informasjonen i dette dokumentet har ingen innvirkning på eller endrer ikke Lenovos produktspesifikasjoner eller garantier. Ingenting i dette dokumentet skal fungere som en uttrykt eller underforstått lisens eller skadeløsholdelse under opphavsrettighetene til Lenovo eller tredjeparter. All informasjon i dette dokumentet er innhentet i bestemte miljøer og presenteres som en illustrasjon. Resultater som er innhentet i andre operativmiljøer, kan variere.

Lenovo kan bruke og distribuere opplysninger du kommer med, på den måten selskapet anser som hensiktsmessig, uten noen forpliktelser overfor deg.

Eventuelle henvisninger til nettsteder som ikke tilhører Lenovo, er bare til orientering og fungerer ikke på noen måte som støtte for disse nettstedene. Innholdet på disse nettstedene er ikke en del av dette Lenovo-produktet, og bruk av disse nettstedene skjer på eget ansvar.

Alle ytelsesdataene du finner i dette dokumentet, ble hentet i et kontrollert miljø. Resultatene du kan oppnå i andre operativmiljøer, kan variere betraktelig. Noen av målingene er foretatt på systemer som er under utvikling, og det er ikke sikkert at

du oppnår samme resultat på alminnelige tilgjengelige systemer. Noen av målingene kan dessuten ha blitt beregnet ved hjelp av ekstrapolasjon. De faktiske resultatene kan variere. Brukerne av dette dokumentet bør bekrefte dataene som brukes i sitt bestemte miljø.

### <span id="page-55-0"></span>**Merknad om utsignaler for TV**

Informasjonen nedenfor gjelder for modeller som har forhåndsinstallert utstyr for utsignaler for TV.

Denne enheten inneholder teknologi for opphavsrettsbeskyttelse som er beskyttet av amerikanske patentrettigheter og andre opphavsrettigheter eid av Macrovision Corporation og andre rettighetsinnehavere. Bruk av denne teknologien må autoriseres av Macrovision Corporation, og er kun ment for hjemmebruk og annen begrenset bruk når det gjelder visning, med mindre det foreligger tillatelse om noe annet fra Macrovision. Det er ikke tillatt å ta fra hverandre eller demontere enheten.

### **Varemerker**

Navnene nedenfor er varemerker for Lenovo i USA og/eller andre land. Lenovo Lenovo-logoen

Navnene nedenfor er varemerker for International Business Machines Corporation i USA og/eller andre land.

IBM (brukt under lisens) Wake on LAN

Microsoft og Windows er varemerker for Microsoft Corporation i USA og/eller andre land.

Intel, Celeron og Pentium er varemerker for Intel Corporation i USA og/eller andre land.

Linux er varemerke for for Linus Torvalds i USA og/eller andre land.

Andre navn kan være varemerker for andre selskaper.

# <span id="page-56-0"></span>**Stikkordregister**

# **A**

avslutte CMOS Setup [Utility-programmet](#page-40-0) 25

# **B**

[batteri,](#page-35-0) bytte 20 BIOS, [flash-oppdatering](#page-42-0) 27 bruke [passord](#page-38-0) 23 Setup [Utility](#page-38-0) 23 bytte [batteri](#page-35-0) 20

# **C**

[CMOS,](#page-36-0) tømme 21

# **D**

deksel [fjerne](#page-25-0) 10 sette på [plass](#page-37-0) 22 Dual Inline Memory Modules [\(DIMM-moduler\)](#page-32-0) 17

# **E**

eksternt [tilleggsutstyr](#page-22-0) 7 endre [oppstartingsenhet](#page-40-0) 25 [enhetsdrivere](#page-24-0)<sup>9</sup> [Ethernet](#page-17-0) 2 [Ethernet-kontakt](#page-24-0) 9

# **F**

finne [komponenter](#page-26-0) 11 fjerne [dekselet](#page-25-0) 10 [funksjoner](#page-16-0) 1 fysiske [spesifikasjoner](#page-20-0) 5

# **I**

[informasjonsressurser](#page-14-0) xiii [inn-/utfunksjoner](#page-17-0) (I/U) 2 installere tilleggsutstyr [kort](#page-33-0) 18 [minnemoduler](#page-32-0) 17 [sikkerhetsfunksjoner](#page-34-0) 19 interne [stasjoner](#page-17-0) 2

# **K**

kabler, [tilkoble](#page-37-0) 22 [komponenter,](#page-26-0) innvendige 11 [kontaktbeskrivelse](#page-24-0) 9 kontakter [bak](#page-23-0) 8 [foran](#page-22-0) 7

kort [installere](#page-33-0) 18 [kontakter](#page-33-0) 18 PCI (Peripheral Component [Interconnect\)](#page-19-0) 4

# **L**

lyd, [delsystem](#page-17-0) 2 [lydlinjeinngang](#page-24-0) 9 [lydlinjeutgang](#page-24-0)<sup>9</sup>

# **M**

minne [installere](#page-32-0) 17 modemkommandoer [Faks-klasse](#page-51-0) 1 36 [Faks-klasse](#page-51-0) 2 36 [Grunnleggende](#page-46-0) AT 31 [MNP/V.42/V.42bis/V.44](#page-49-0) 34 [Tale](#page-52-0) 37 [Utvidet](#page-48-0) AT 33 mus, [rengjøre](#page-44-0) 29 [musekontakt](#page-24-0) 9

# **O**

[omgivelser](#page-20-0) 5 [oppdatere](#page-42-0) (flash) BIOS 27 oppdatere [systemprogrammer](#page-42-0) 27

# **P**

[parallellport](#page-24-0) 9 passord [administrator](#page-39-0) 24 [bruker](#page-38-0) 23 [mistet](#page-36-0) eller glemt 21 [slette](#page-36-0) 21 [systemansvarlig](#page-39-0) 24 [PCI-kort](#page-33-0) 18

# **S**

[seriell](#page-24-0) port 9 sette på plass [dekselet](#page-37-0) 22 Setup [Utility](#page-38-0) 23 sikkerhet [funksjoner](#page-18-0) 3 [hengelås](#page-35-0) 20 [skjermsystem](#page-17-0) 2 strøm [funksjoner](#page-18-0) 3 Støtte for ACPI (grensesnitt for automatisk [konfigurering](#page-18-0) og [strømstyring\)](#page-18-0) 3 Støtte for avansert styring av [strømtilførsel](#page-18-0) (APM) 3 [systemadministrasjon](#page-17-0) 2 systembord [identifisere](#page-28-0) deler 13

systembord *(fortsettelse)* [komponenter,](#page-27-0) få tilgang til 12 [kontakter](#page-29-0) 14, [15,](#page-30-0) [16](#page-31-0) [minne](#page-19-0) 4, [17](#page-32-0) [plassering](#page-29-0) 14, [15,](#page-30-0) [16](#page-31-0) [systemprogrammer](#page-42-0) 27

# **T**

[tastaturkontakt](#page-24-0) 9 [tilleggsutstyr](#page-19-0) 4 [eksternt](#page-19-0) 4 [internt](#page-19-0) 4 [tilgjengelig](#page-19-0) 4

# **U**

[USB-kontakter](#page-24-0) 9 [utbyggingskort](#page-18-0) 3

# **V**

velge midlertidig [oppstartingsenhet](#page-40-0) 25 [oppstartingsenhet](#page-40-0) 25

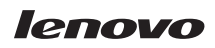

Delenummer: 41T3725

(1P) P/N: 41T3725

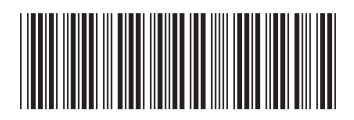